# **JABLOTRON 100**

## Käyttöohjekirja

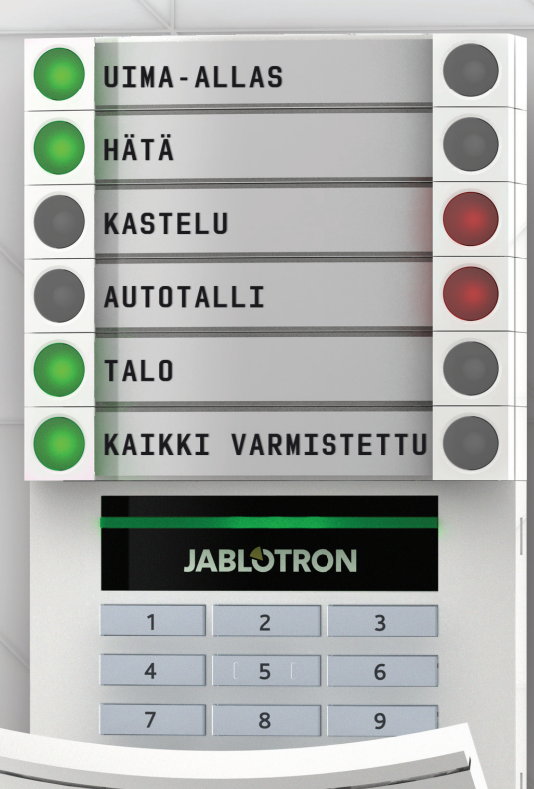

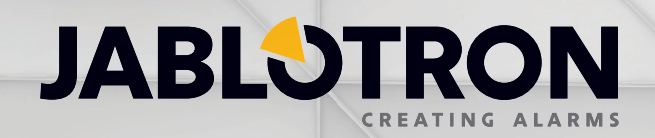

## **SISÄLLYSLUETTELO 1**

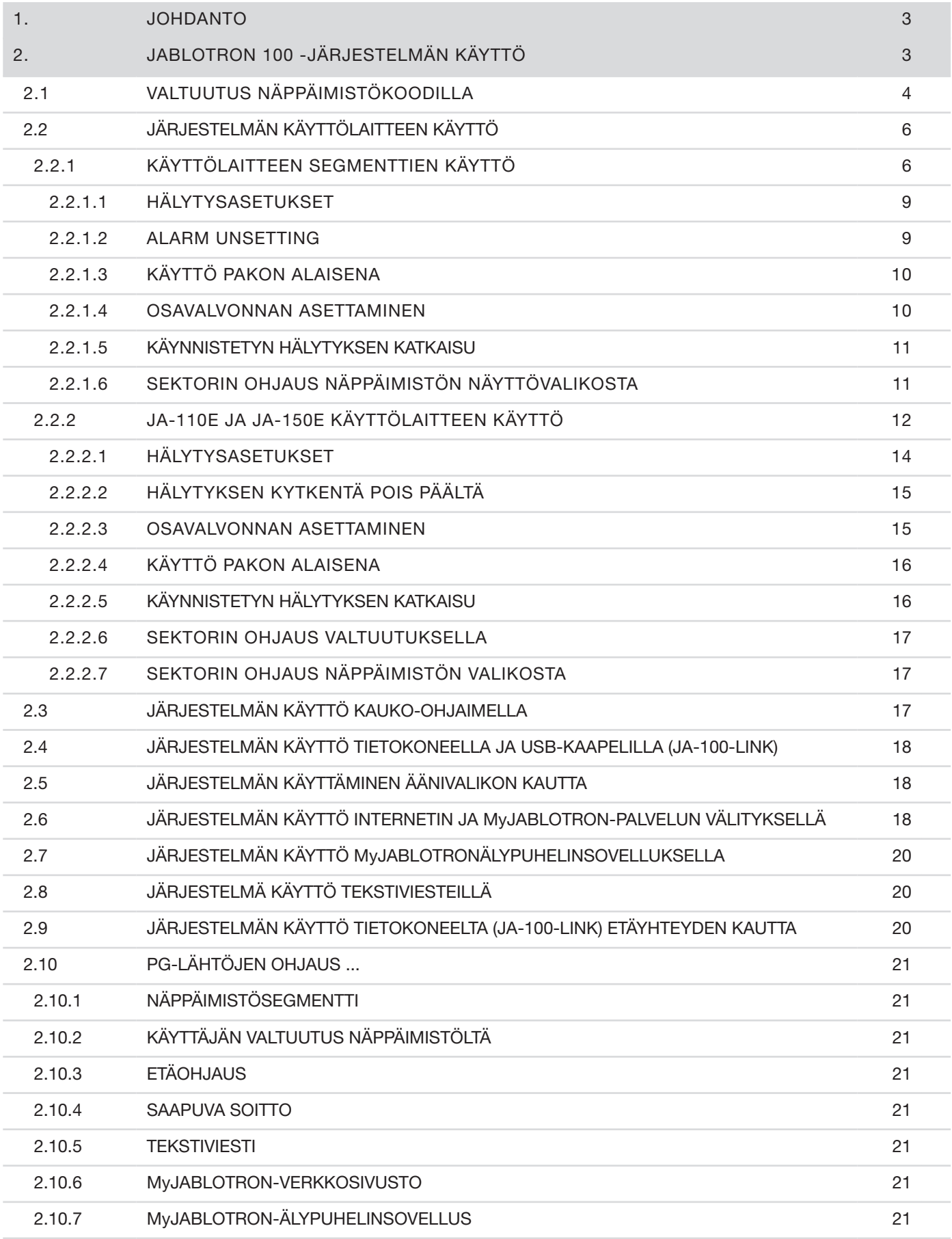

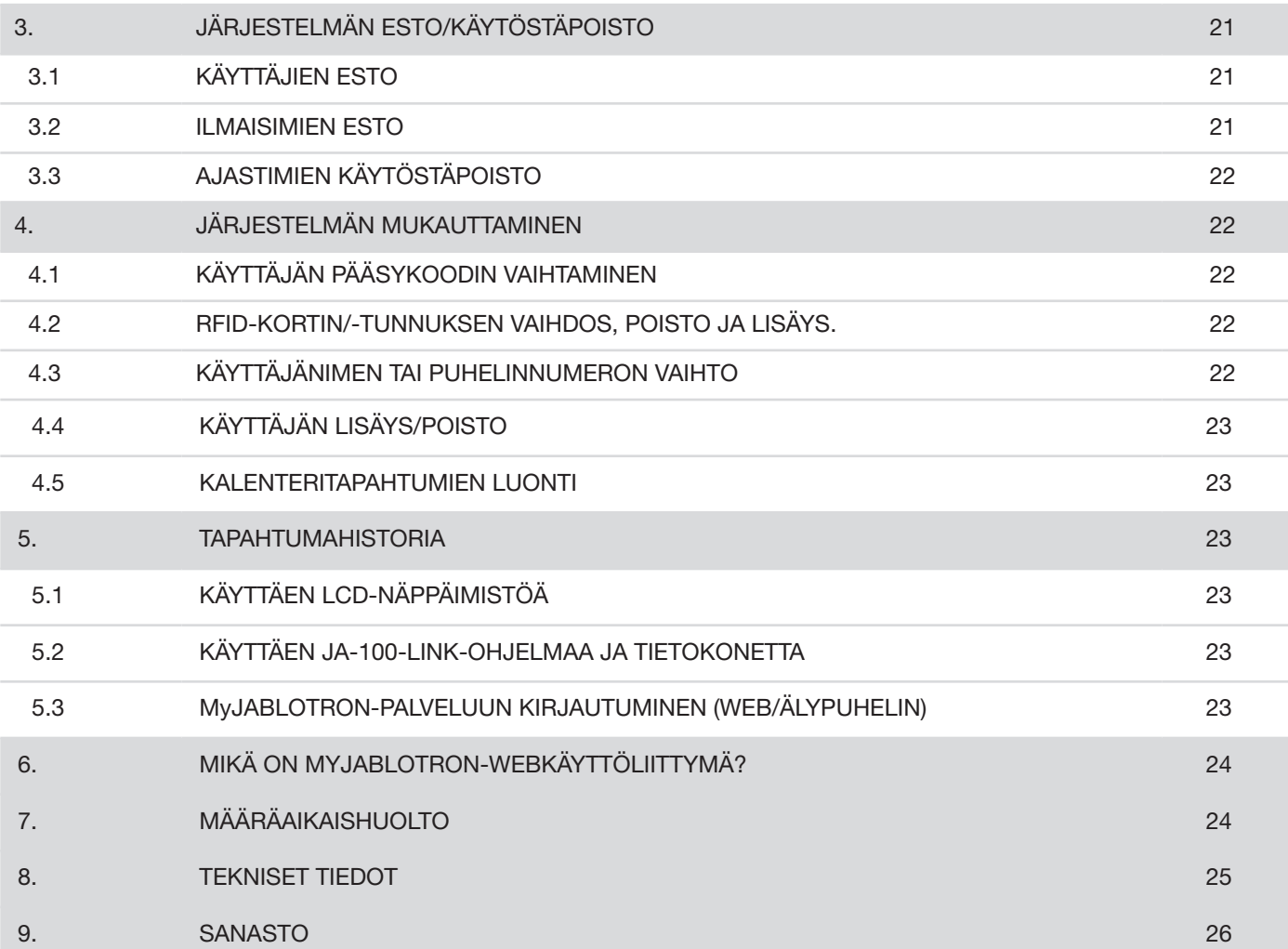

## **1. JOHDANTO 3**

Kiitos, että valitsit JABLOTRON 100 -turvajärjestelmän. Tämä järjestelmä on ainutlaatuinen ja joustava ratkaisu sekä kotiin että liiketiloihin, ja siinä voidaan käyttää sekä langallisia ja langattomia laitteita. JABLOTRON 100 -järjestelmää on erittäin helppo ohjata. Yksinkertainen ohjaus koostuu kahdesta vaiheesta: valtuutuksesta koodilla tai RFID-tunnisteella, ja sen jälkeen näppäimistön yksittäisen toimintosegmentin painalluksesta. Käänteistä menetelmää voidaan käyttää silloin kun käytössä on oletusjärjestelmäprofiili. Paina ensin segmentin painiketta suorita sen jälkeen valtuutus. Ohjaussegmentit käyttävät yksinkertaista liikennevalologiikkaa, jonka kaikki voivat ymmärtää. Segmenttien lukumäärää voidaan joustavasti muuttaa kohteen vaatimuksien mukaisesti. JABLOTRON 100 tarjoaa laajan valikoiman ajattomasti muotoiltuja ilmaisimia, joita voidaan ohjata kattavan etäohjaustoiminnon ansiosta paikasta riippumatta. Voit ohjata, ohjelmoida ja valvoa järjestelmää etäyhteyden välityksellä käyttämällä JA-100-link ohjelmisto (Windows XP tai korkeampi), MyJABLOTRON-webkäyttöliittymää ja MyJABLOTRON-sovellusta älypuhelimille.

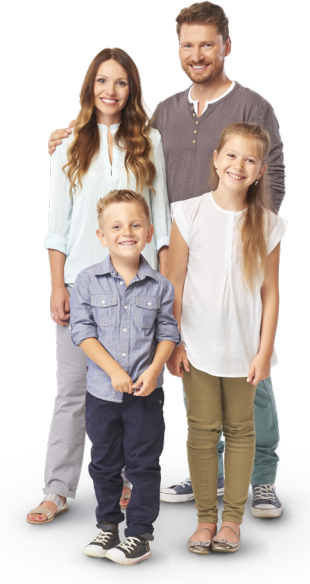

 JABLOTRON 100 on suunniteltu jopa 300 käyttäjälle ja se voidaan jakaa 15 erilliseen sektoriin. Järjestelmään voidaan kytkeä jopa 120 ilmaisinta ja se tarjoaa jopa 32 monikäyttöistä ohjelmoitavaa lähtöä (esim. kotiautomaatioon).

## **2. JABLOTRON 100 -JÄRJESTELMÄN KÄYTTÖ**

Turvajärjestelmää voidaan ohjata useilla eri tavoilla. Hälytyksen poiskytkemiseen vaaditaan aina valtuutus, joka suoritetaan tunnistamalla käyttäjä. Järjestelmä tunnistaa käyttäjät ja sallii heidän käyttää vain niitä järjestelmän osia, joihin heille on annettu käyttöoikeus. Voit valita erilaisia tapoja kytkeä järjestelmä päälle valtuutuksella tai ilman valtuutusta. Kun käytössä on tavallinen valtuutustyyppi, sinun ei tarvitse suorittaa valtuutusta, koska järjestelmä voidaan kytkeä päälle pelkästään painamalla näppäimistön oikeaa segmenttipainiketta. Käyttäjän nimi, päivämäärä ja kellonaika kirjataan ja tallennetaan järjestelmän muistiin joka kerta, kun järjestelmää käytetään. Tämä tieto on saatavilla ikuisesti. Kuka tahansa käyttäjä voi myös katkaista hälytysäänen syöttämällä pelkästään valtuutuksen missä tahansa järjestelmän osassa (käyttöoikeuksista riippuen). Tämä ei kuitenkaan kytke järjestelmää automaattisesti pois päältä (ellei järjestelmän oletusasetuksia ole muutettu).

*Huomaa: Asennuksen kokoonpanosta ja järjestelmän asetuksista riippuen jotkin alla kuvatuista vaihtoehdoista eivät ehkä ole käytettävissä. Keskustele asennuksen kokoonpanosta huoltoteknikkosi kanssa.*

#### Käyttäjät ja heidän käyttöoikeutensa

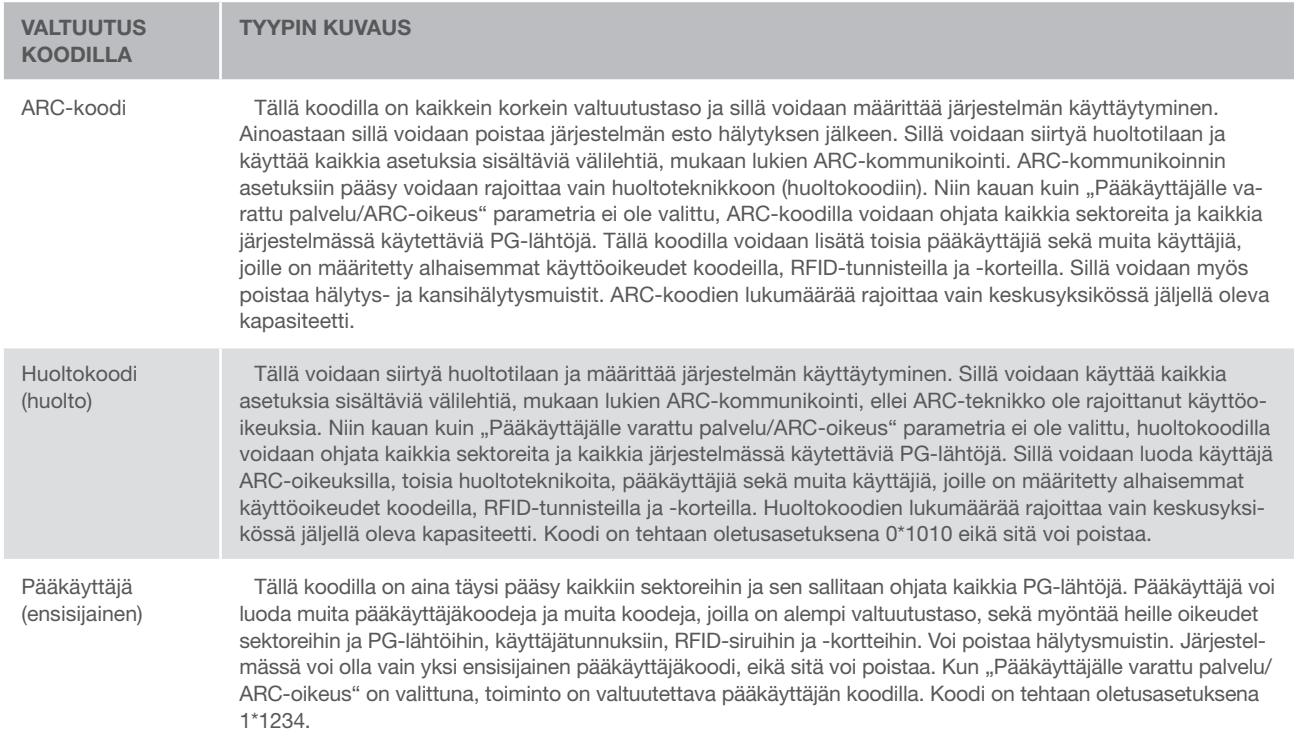

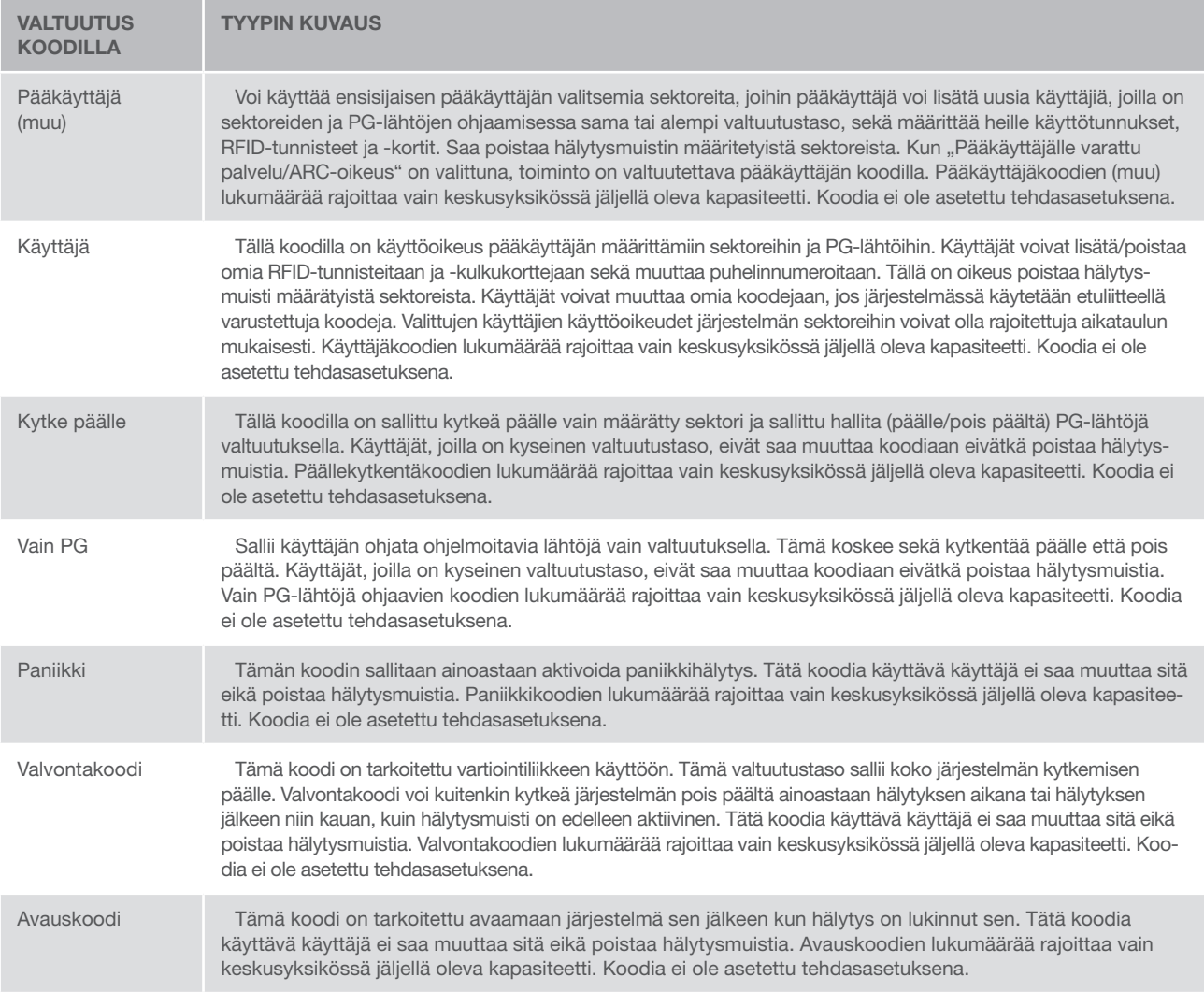

## 2.1 VALTUUTUS NÄPPÄIMISTÖKOODILLA

Valtuutus näppäimistökoodilla suoritetaan syöttämällä oikea koodi näppäimistöltä tai RFID-tunnisteella.

Järjestelmässä voidaan käyttää 4-, 6- tai 8-numeroisia koodeja.

Järjestelmä voidaan määrittää siten, että sitä käytetään etuliitekoodin kanssa tai ilman.

#### Koodi etuliitteellä: nnn\*cccc

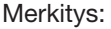

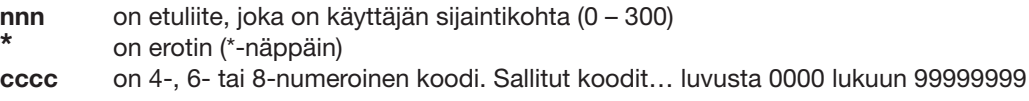

Keskusyksikön oletuskoodi Pääkäyttäjä: 1\*1234; 1\*123456; 1\*12345678;

VAROITUS: Ensisijaisen pääkäyttäjäkoodin on alettava etuliitteellä 1, Ensisijainen huoltokoodi alkaa etuliitteellä 0

Etuliite voidaan poistaa käytöstä järjestelmissä. Vain asennusyritys voi muuttaa koodin tyyppiä.

#### Koodi ilman etuliitettä: CCCC

Merkitys:

cccc on 4-, 6- tai 8-numeroinen koodi. Sallitut koodit… luvusta 0000 lukuun 99999999

Keskusyksikön oletuskoodi Pääkäyttäjä: 1234; 123456; 12345678;

#### Käyttökoodien, kontaktittomien RFID-laitteiden ja kauko-ohjaimien turvallisuus

Keskusyksikössä voidaan määrittää jokaiselle käyttäjälle järjestelmävaltuutusta varten yksi 4-, 6- tai 8-numeroinen koodi ja jopa kaksi RFID-tunnistetta. Käyttäjän valtuutusta vaaditaan joka kerta kun järjestelmää käytetään näppäimistön, äänivalikon, tietokoneen, verkon tai mobiilisovelluksen kautta. Koodin pituus vaikuttaa mahdollisten yhdistelmien lukumäärään ja siksi koodin turvallisuuteen.

#### Koodiyhdistelmien lukumäärä riippuu määrityksestä:

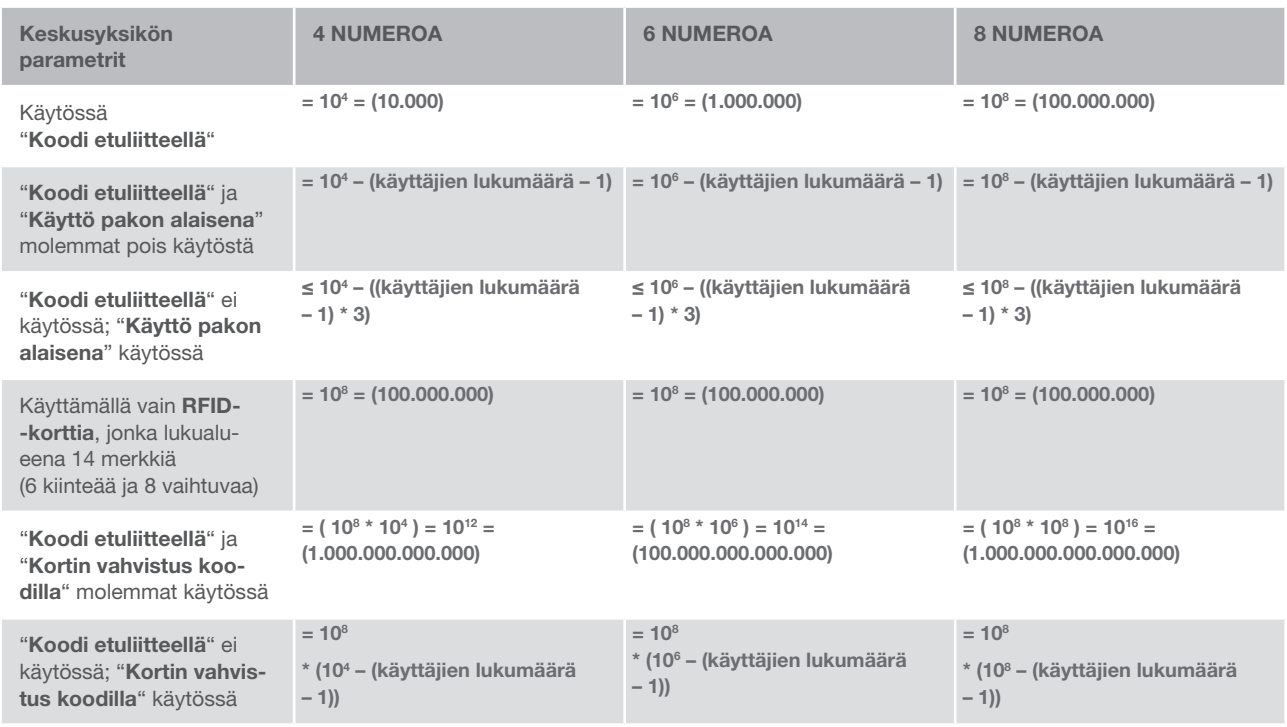

Tapoja parantaa suojaa oikean koodin arvaamista vastaan:

- ▶ Useampia numeroita (6- tai 8-numeroiset koodit) sisältävien koodien käyttö
- $\blacktriangleright$  Kehittyneemmät valtuutustyypit kuten "Kortin vahvistus koodilla" tai "Kaksoisvaltuutus".

#### JABLOTRON 100 -järjestelmän käyttötavat

#### Paikan päällä:

- **b** Järjestelmän näppäimistö
- **b** Järjestelmän kauko-ohjaimet
- ▶ Tietokone USB-kaapelilla ja JA-100-Link-ohjelmistolla

#### Etäyhteys:

- **Tietokone MyJABLOTRON-webkäyttöliittymän kautta**
- $\blacktriangleright$  Älypuhelinsovellus
- **Puhelimen ja äänivalikon käyttö**
- $\blacktriangleright$  Matkapuhelimen tekstiviestit
- ▶ Tietokone, JA-100-Link-ohjelman käyttö Internetin kautta
- $\blacktriangleright$  Soitto valtuutetusta puhelinnumerosta
	- (vain ohjelmoitavien lähtöjen käyttö)

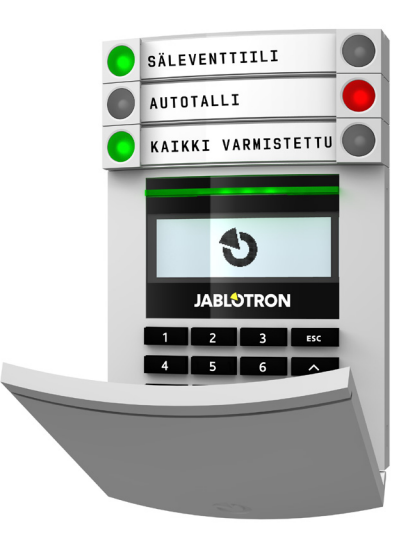

## 2.2 JÄRJESTELMÄN KÄYTTÖLAITTEEN KÄYTTÖ

#### 2.2.1 KÄYTTÖLAITTEEN SEGMENTTIEN KÄYTTÖ

JABLOTRON 100 -järjestelmää voidaan ohjata erilaisilla käyttölaitemoduuleilla, joiden avulla voit paitsi ohjata yksittäisiä segmenttejä, myös näyttää niiden tilan. Järjestelmää voidaan käyttää suoraan (hälytyksen kytkentä päälle ja pois päältä sekä muut automaatiotoiminnot) käyttämällä näppäimistön kahden painikkeen segmenttejä. Segmenttipainikkeet on selvästi merkitty ja ne ovat värillisiä (käyttävät liikennevalologiikkaa) siten, että jokaisen segmentin tila näkyy selvästi. Segmentillä voidaan myös ilmaista tila (esimerkiksi autotallin ovi on auki) ja ohjata useita eri automatisoituja laitteita (esimerkiksi lämmitys tai ikkunaluukut). Yhdessä käyttömoduulissa voi olla enintään 20 segmenttiä. Segmentti voidaan myös määrittää soittamaan apua hätätilanteessa (sairaskohtaus tai paniikkihälytys).

Punainen palaa jatkuvasti Vihreä palaa jatkuvasti KYTKETTY PÄÄLLE / KYTKETTY POIS PÄÄLTÄ / POIS PÄÄLTÄ POIS PÄÄLTÄ **AUTOTALLI** Punainen valo vilkkuu Vihreä valo vilkkuu **TALO** HÄLYTYS / SAAPUMISVIIVE KAIKKI VARMISTETTU HÄLYTYSMUISTI Punainen valo vilkkuu  $\overline{\bigcap}$ HÄLYTYS / HÄLYTYSMUISTI **JABLOTRON** Keltainen palaa jatkuvasti **OSAVALVONTA** Vihreä palaa jatkuvasti  $\overline{1}$  $\overline{\mathbf{z}}$ KAIKKI OK  $\overline{5}$  $\overline{6}$  $\overline{8}$  $9<sup>o</sup>$ Vihreä valo vilkkuu Käyttölaitemoduuli **OHJAUS** KORTINLUKIJA / NÄPPÄIMISTÖ Keltainen palaa jatkuvasti VIKA/HUOLTOTILA

#### Vilkkuva keltainen PÄÄLLEKYTKENTÄ **EPÄONNISTUI**

#### Erityyppiset käyttölaitemoduulit ja niiden yhdistelmät:

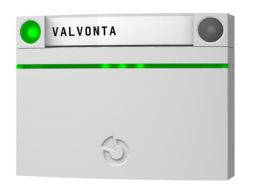

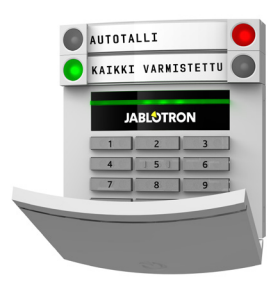

**Kortinlukija** - järjestelmän ohjaus segmenttejä ja kontaktitonta valtuutusta (RFID-kortti/-tunnus) käyttäen.

**Näppäimistö kortinlukijalla** käyttäjä voi ohjata järjestelmää segmenteittäin ja valtuutuksella joko syöttämällä koodin tai käyttäen kontaktitonta menetelmää (RFID-kortti/-tunnus) tai turvallisuuden parantamiseksi näiden yhdistelmää.

PANIC GARAGE FULLY SET 97 **JABLOTRON** i sa mat

**Näppäimistö näytöllä ja kortinlukijalla** - käyttäjä voi ohjata järjestelmää segmenteittäin ja valtuutuksella käyttäen joko koodia, kontaktitonta menetelmää (RFID-kortti/-tunnus), turvallisuuden parantamiseksi sekä koodia että korttia/tunnusta tai valtuuttamalla ja käyttämällä näppäimistön LCD-näytöllä olevia vaihtoehtoja.

#### Kun hälytys kytketään pois päältä segmenttipainikkeita käyttäen, siihen vaaditaan aina käyttäjän valtuutus. Kun hälytys kytketään päälle ja automatisoituja prosesseja ohjataan segmenttipainikkeilla, käyttäjän valtuutus on jokaisessa segmentissä valinnaista.

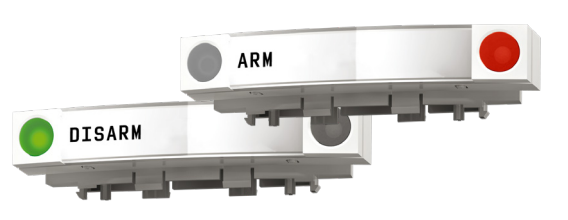

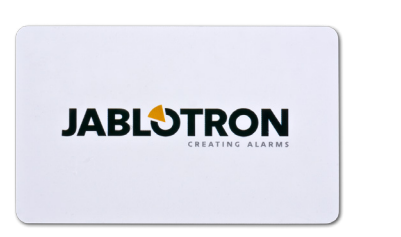

Käyttäjä voidaan valtuuttaa syöttämällä hänelle annettu koodi tai käyttämällä hänen RFID-korttiaan/-tunnustaan. Jokaisella käyttäjällä voi olla enintään yksi koodi ja enintään kaksi RFIDsirua (korttia tai tunnusta).

Suositellut kontaktittomat tunnisteet: JABLOTRON 100, Oasis ja Azor tai kolmannen osapuolen 125 kHZ EM Unique yhteensopivat tunnisteet. Mikäli tarvitaan korkeampaa turvallisuutta,

hälytysjärjestelmä voidaan määrittää turvallisuuden parantamiseksi käyttämään vahvistettua valtuutusta RFIDsiruja ja koodeja käyttämällä (valinnainen).

Jos käyttäjä haluaa ohjata useita segmenttejä samanaikaisesti, hänen täytyy valtuuttaa itsensä ja sen jälkeen painaa peräkkäin kyseisten sektorien segmenttejä. Tällä tavoin käyttäjä voi esimerkiksi kytkeä hälytyksen pois päältä talosta ja autotallista yhdellä ainoalla valtuutuksella.

Näppäimistön valtuutuskoodi voi muodostua jopa 11 numerosta: etuliite (yhdestä kolmeen numeroa), tähti \* (joka erottaa etuliitteen pääkoodista), sekä 4-, 6- tai 8-numeroinen koodi riippuen asetuksista (esim: 123\*12345678, tai 1\*12345678). Kaikki käyttäjät voivat muuttaa omia etuliitteen jälkeisiä koodejaan. Koodin voi muuttaa LCD-näppäimistöllä, JA-100-Link-ohjelmistolla (Windows XP tai korkeampi) sekä MyJABLOTRON-sovelluksella.

Etuliitteen käyttöä ei suositella. Tässä tapauksessa vaaditaan pelkkä koodi (riippuen asetuksista 4,6,tai 8-numeroinen koodi). Vain järjestelmän pääkäyttäjä ja huoltoteknikko voivat muuttaa näitä koodeja.

#### Sisäisen LCD-näppäimistövalikon rakenne ja kuvaus

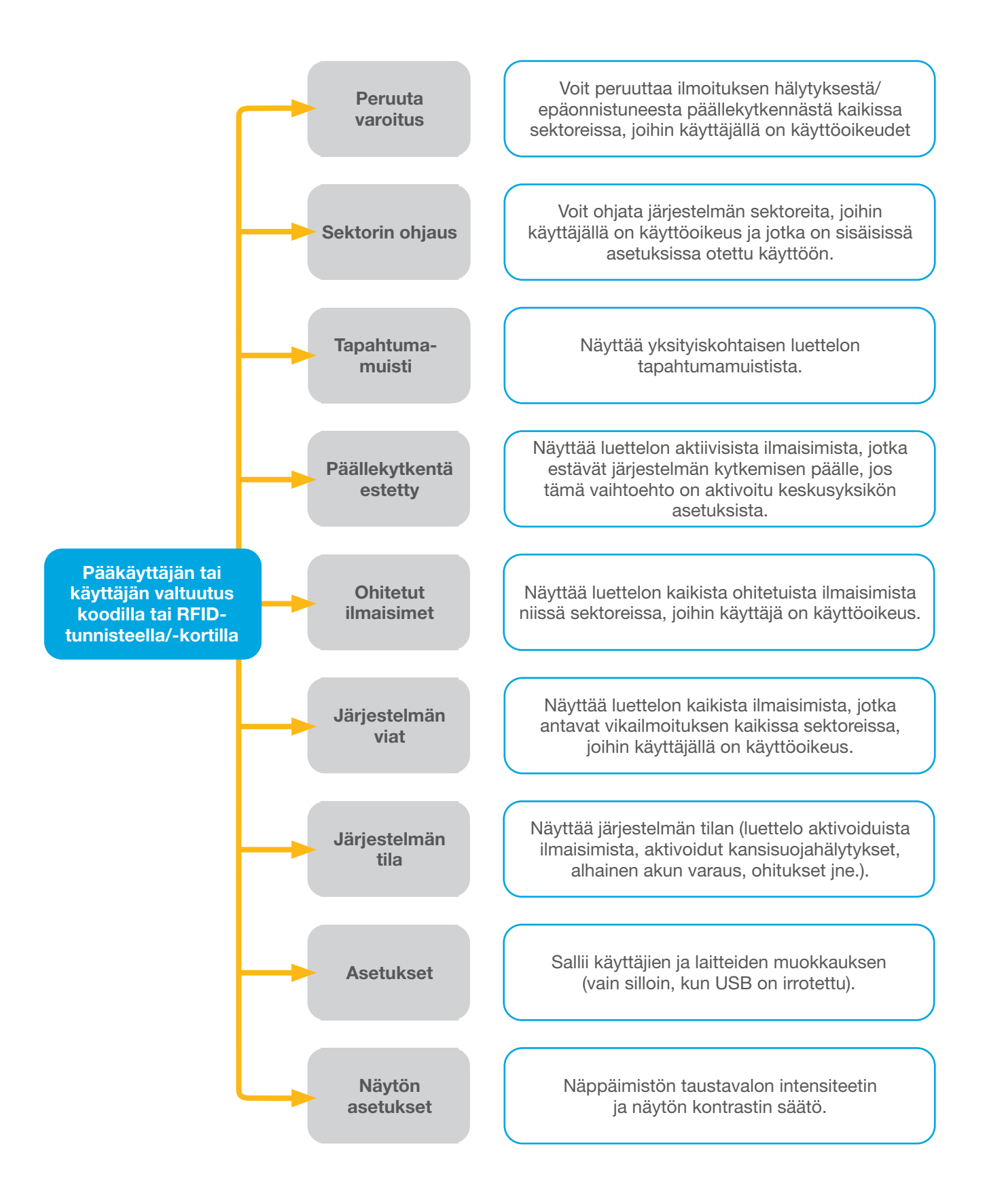

#### 2.2.1.1 HÄLYTYSASETUKSET 1. Suorita valtuutus näppäimistöllä. Ohjattavat sektorit valaistaan ja taustavalaistu merkkipainike alkaa vilkkua vihreänä. 2. Kytke tietty sektori päälle painamalla oikeaa painiketta (se joka ei pala). On mahdollista kytkeä useita sektoreita päälle peräkkäin. Viive osien valinnan välillä ei saa olla pidempi kuin 2 sekuntia. 3. Komento suoritetaan ja näppäimistö ilmaisee poistumisviiveen akustisesti. Sektori on nyt kytketty päälle, ainoastaan ilmaisimet, joiden reaktiona on "Viiveellinen alue", antavat poistua vartioidulta alueelta poistumisviiveen aikana. Päälle kytketyn sektorin segmenttipainike muuttuu punaiseksi.

Kun kytket hälytyksen päälle, jos jokin ilmaisin on aktivoitu (esim. avoin ikkuna), järjestelmä reagoi (järjestelmän määrittelystä riippuen) jollakin seuraavista tavoista:

- $\blacktriangleright$  Ilmaisimet vartioivat automaattisesti, kun ne ovat siirtyneet valmiustilaan (oletusasetus)
- a Järjestelmä ilmaisee optisesti aktivoidut ilmaisimet punaisella vilkkuvalla segmentillä 8 sekunnin ajan ja järjestelmä asettaa automaattisesti hälytyksen päälle, kun tämä aika on kulunut umpeen.
- ▶ Myös aktivoituja ilmaisimia sisältävä sektori voidaan kytkeä päälle painamalla toistuvasti oikealla puolella sijaitsevaa segmenttipainiketta. Tällä tavoin käyttäjä vahvistaa haluavansa kytkeä päälle sektorin, jolla aktivoitu ilmaisin sijaitsee (esimerkiksi avattu ikkuna). Muussa tapauksessa järjestelmää ei voida kytkeä päälle.
- a Aktivoitu ilmaisin estää sektorin päällekytkemisen. Tämä tila ilmaistaan optisesti vilkkuvalla punaisella segmenttipainikkeella. Päällekytkennän estävä ilmaisin osoitetaan näppäimistön näyttövalikossa.

Epäonnistunut päällekytkentä ilmaistaan vilkkuvalla keltaisella indikointipainikkeella.

*Keskustele asennuksesta huoltoteknikon kanssa voidaksesi ohjelmoida järjestelmän toimimaan haluamallasi tavalla.*

#### 2.2.1.2 ALARM UNSETTING

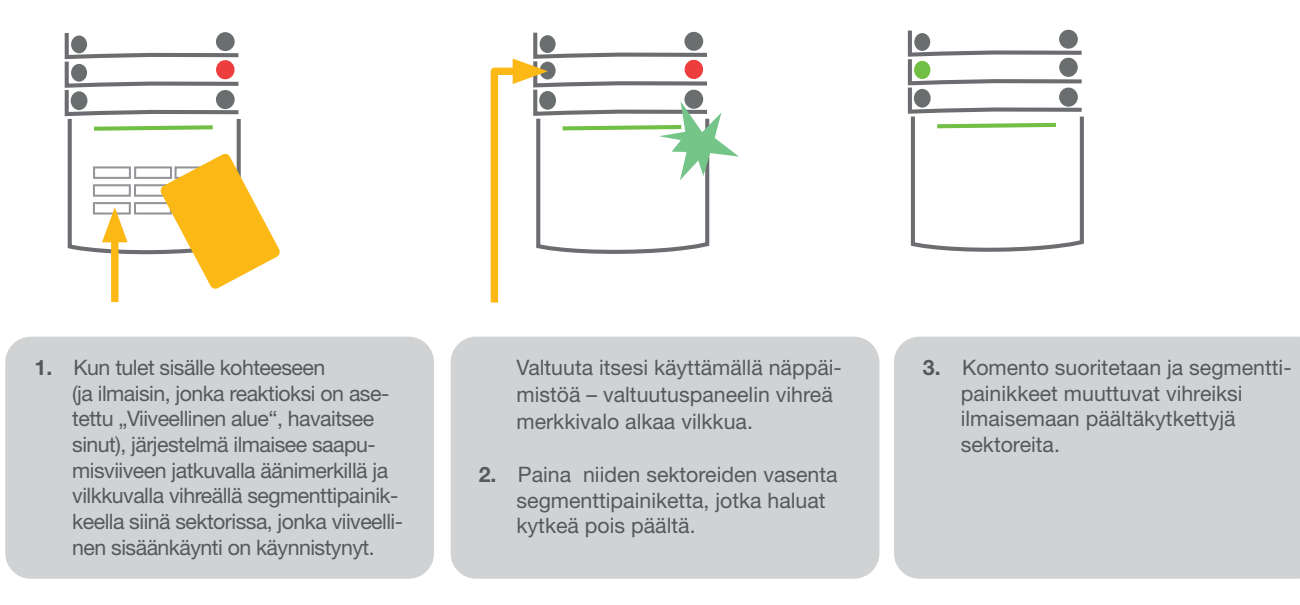

*Huomaa: Jos parametri "Kytke sektori pois päältä valtuutuksella ainoastaan saapumisviiveen aikana" on valittuna, niin pelkkä valtuutus kytkee sellaisen sektorin pois päältä, jonka saapumisviive on käynnistynyt.*

*Keskustele asennuksesta huoltoteknikon kanssa voidaksesi ohjelmoida järjestelmän toimimaan haluamallasi tavalla.*

#### 2.2.1.3 KÄYTTÖ PAKON ALAISENA

Mahdollistaa järjestelmän kytkemisen pois päältä erityisessä tilassa. Järjestelmä näyttäisi kytkeytyvän pois päältä, mutta se käynnistääkin äänettömän paniikkihälytyksen, joka raportoidaan valituille käyttäjille (mukaan lukien ARC).

Kytkentä pois päältä pakon alaisena suoritetaan lisäämällä 1 oikean koodin viimeiseen numeroon. Ota yhteys huoltoteknikkoosi, jos haluat käyttää tätä ominaisuutta.

Esimerkki etuliitettä käyttävästä koodista:

Oikea koodi: 2\*9999 Koodi päältäkytkemiseksi pakon alaisena: 2\*9990

Esimerkki koodista ilman etuliitettä:

Oikea koodi: 9999 Koodi päältäkytkemiseksi pakon alaisena: 9990

#### 2.2.1.4 OSAVALVONNAN ASETTAMINEN

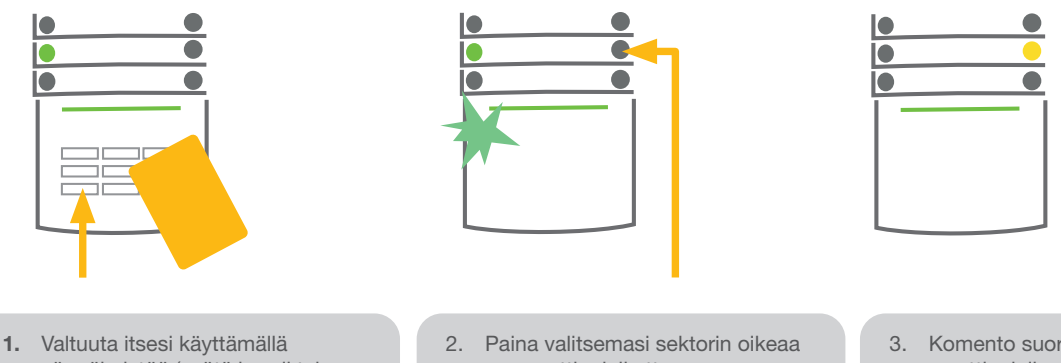

- näppäimistöä (syötä koodi tai pidä korttia tai tunnistetta lukijan lähellä). Vihreä taustavalaistu indikointipainike alkaa vilkkua.
- segmenttipainiketta.
- 3. Komento suoritetaan ja seg menttipainike muuttuu pysyvästi keltaiseksi, mikä ilmaisee, että sektorin osavalvonta on kytketty päälle.

Järjestelmä voidaan määrittää osavalvontaan, jolloin järjestelmä seuraa vain tiettyjä sektorin ilmaisimia. Esimerkki: On mahdollista kytkeä yöajaksi päälle ainoastaan ovi- ja ikkunailmaisimet, niin etteivät talon sisällä olevat liiketunnistimet reagoi mihinkään.

Jos haluat kytkeä hälytyksen päälle kaikissa tiloissa, joissa osavalvonta on käytössä, sinun on painettava kahdesti painiketta, joka kytkee järjestelmän päälle. Kun painiketta painetaan kerran, se näyttää keltaisen valomerkin, ja kun sitä painetaan toisen kerran, se näyttää punaisen valomerkin.

Jos järjestelmä on jo kytketty osavalvontaan – mikä ilmaistaan jatkuvasti palavalla keltaisella valolla – koko järjestelmä voidaan kytkeä täysin päälle antamalla valtuutus ja painamalla keltaista painiketta. Kun painiketta painetaan, järjestelmä on kytketty täysin päälle ja painike muuttuu punaiseksi.

Osavalvonta voidaan määrittää siten, ettei valtuutusta tarvita.

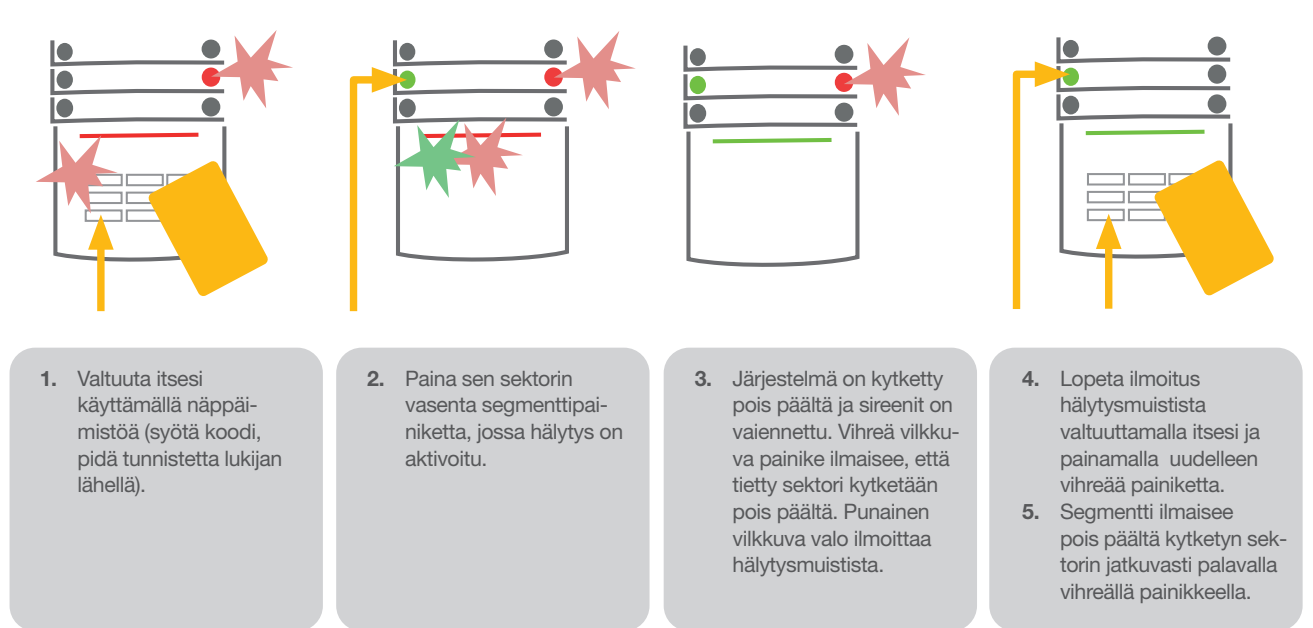

2.2.1.5 KÄYNNISTETYN HÄLYTYKSEN KATKAISU

Meneillään oleva aktiivinen hälytys ilmaistaan nopeasti vilkkuvalla punaisella segmenttipainikkeella ja taustavalaistulla indikointipainikkeella. Sinun on valtuutettava itsesi käyttämällä näppäimistöä voidaksesi lopettaa hälytyksen. Sektori pysyy kytkettynä päälle, nopeasti vilkkuva punainen segmenttipainike ilmaisee hälytysmuistin. Ilmoitus jatkaa vilkkumista senkin jälkeen, kun järjestelmä on kytketty pois päältä

Jos hälytysmuistin ilmoitus aktivoitiin ollessasi muualla, etsi hälytyksen syy tapahtumahistoriasta ja ole hyvin varovainen kun tulet sisälle ja tarkistat tilat, tai odota, kunnes vartioimisliike saapuu (edellyttäen, että järjestelmäsi on kytketty hälytysten vastaanottokeskukseen).

Segmentin ilmoitus hälytysmuistista jää päälle kunnes järjestelmä kytketään uudelleen päälle. Se voidaan peruuttaa myös kytkemällä järjestelmä uudelleen pois päältä. Ilmoitus hälytyksestä voidaan peruuttaa myös LCDnäytön näppäimistöltä päävalikossa – Peruuta varoitusilmoitus.

*Vain huoltoteknikko voi katkaista aktivoidun kansisuojahälytyksen.*

*Huomaa: Käytettäessä järjestelmän oletusprofiilia voit ensin valita tietyn toiminnon painamalla segmenttipainiketta ja sen jälkeen valtuuttaa sen käyttämällä näppäimistöä.*

Jos hälytys katkaistaan etäyhteyden kautta, vastaava sektori kytketään myös pois päältä.

## 2.2.1.6 SEKTORIN OHJAUS NÄPPÄIMISTÖN NÄYTTÖVALIKOSTA

Sektoreiden tilat esitetään näytön vasemmassa yläosassa. Täysin päälle kytketty sektori ilmaistaan numerolla mustassa suorakulmiossa. Osavalvontaan kytketty sektori ilmaistaan kehystetyllä numerolla.

Ohjaus käyttämällä näppäimistövalikkoa:

- $\blacktriangleright$  Valtuutus voimassaolevalla koodilla tai RFID-sirulla
- $\blacktriangleright$  Siirry valikkoon painamalla ENTER
- $\blacktriangleright$  Valitse toiminto  $\rightarrow$  ENTER
- $\blacktriangleright$  Valitse haluamasi sektori käyttäen nuolinäppäimiä
- $\triangleright$  Sektorin tila vaihtuu, kun painat ENTER-painiketta toistuvasti (osavalvonta / kytketty päälle / kytketty pois päältä)
- $\blacktriangleright$  Poistu valikosta painamalla ESC-painiketta

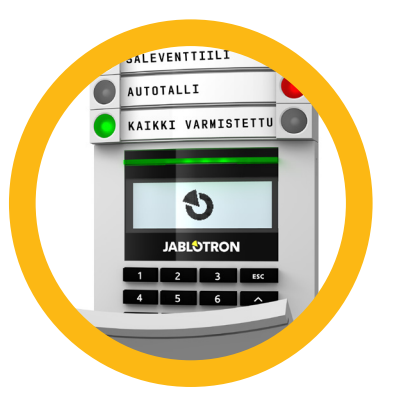

## 2.2.2 JA-110E JA JA-150E KÄYTTÖLAITTEEN KÄYTTÖ

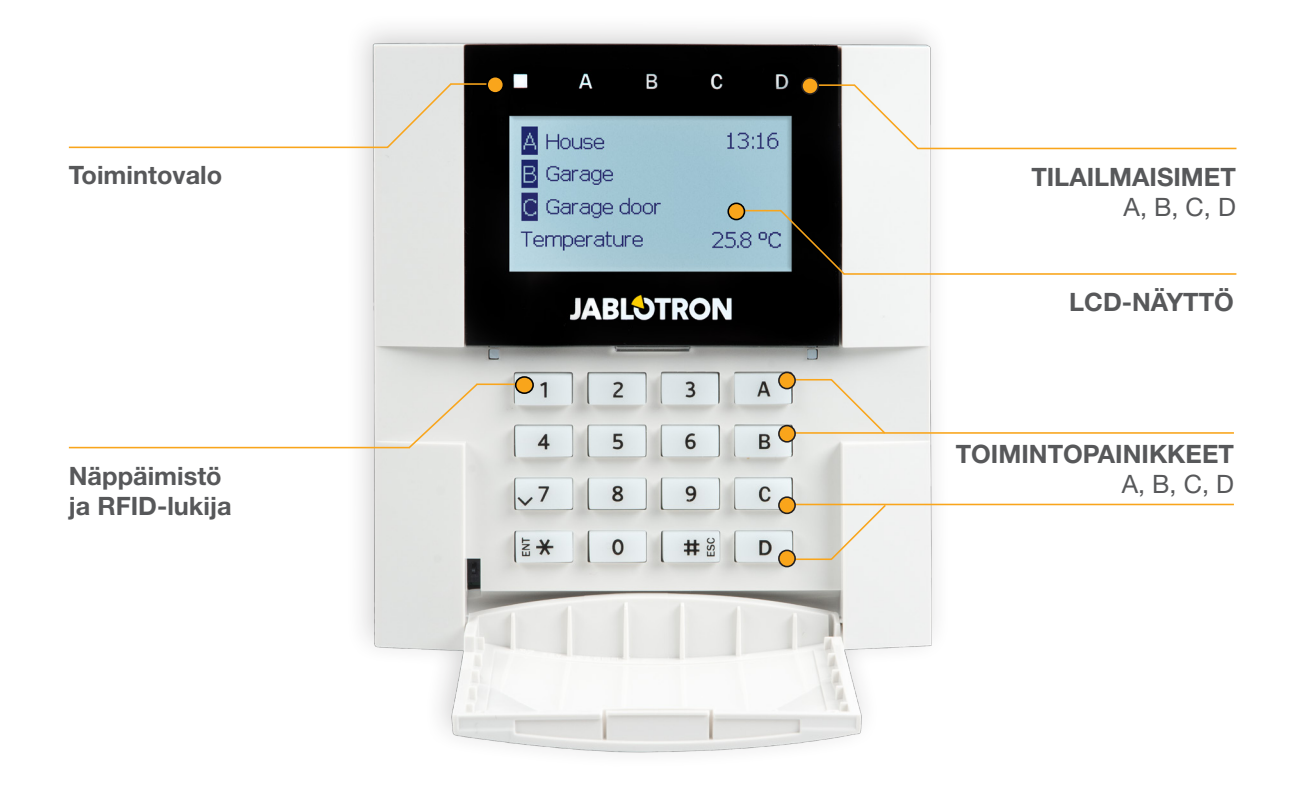

Yksittäisten sektoreiden tila ilmoitetaan LCD-näytön yläpuolella sijaitsevilla tilailmaisimilla A, B, C ja D sekä toimintopainikkeilla. Keskusyksikköä voidaan käyttää suoraan (hälytyksen kytkentä päälle ja pois päältä sekä muut automaatiotoiminnot) käyttämällä näppäimistön toimintopainikkeita. Toimintopainikkeilla ja tilailmaisimilla A, B, C ja D on värillinen taustavalo, joka ilmaisee selkeästi sektorin tilan.

- $\blacktriangleright$  VIHREÄ Kytketty pois päältä
- **KELTAINEN** Osavalvonta pois päältä
- **PUNAINEN** Kytketty päälle

Valtuutus voidaan suorittaa syöttämällä pääsykoodi näppäimistöltä tai käyttämällä tietylle käyttäjälle määritettyä RFID-korttia/-tunnistetta. Jokaisella käyttäjällä voi olla yksi koodi ja yksi RDIF-siru (kortti tai tunniste).

Keskusyksikkö tukee RFID-siruja, jotka ovat 125 kHz EM Unique -teknologian kanssa yhteensopivia. Jos halutaan käyttää korkeampaa suojausta, hälytysjärjestelmä voidaan määrittää käyttämään kaksoisvaltuutusta RFIDsirulla ja koodilla (valinnainen).

Jos käyttäjä haluaa ohjata useita sektoreita samanaikaisesti, hänen täytyy valtuuttaa itsensä ja sen jälkeen painaa peräkkäin kyseisten sektorien toimintopainikkeita. Tällä tavoin käyttäjä voi kytkeä hälytyksen pois päältä kaikista sektoreista (esimerkiksi talosta ja autotallista) yhdellä ainoalla valtuutuksella.

## Sisäisen LCD-näppäimistövalikon rakenne ja kuvaus

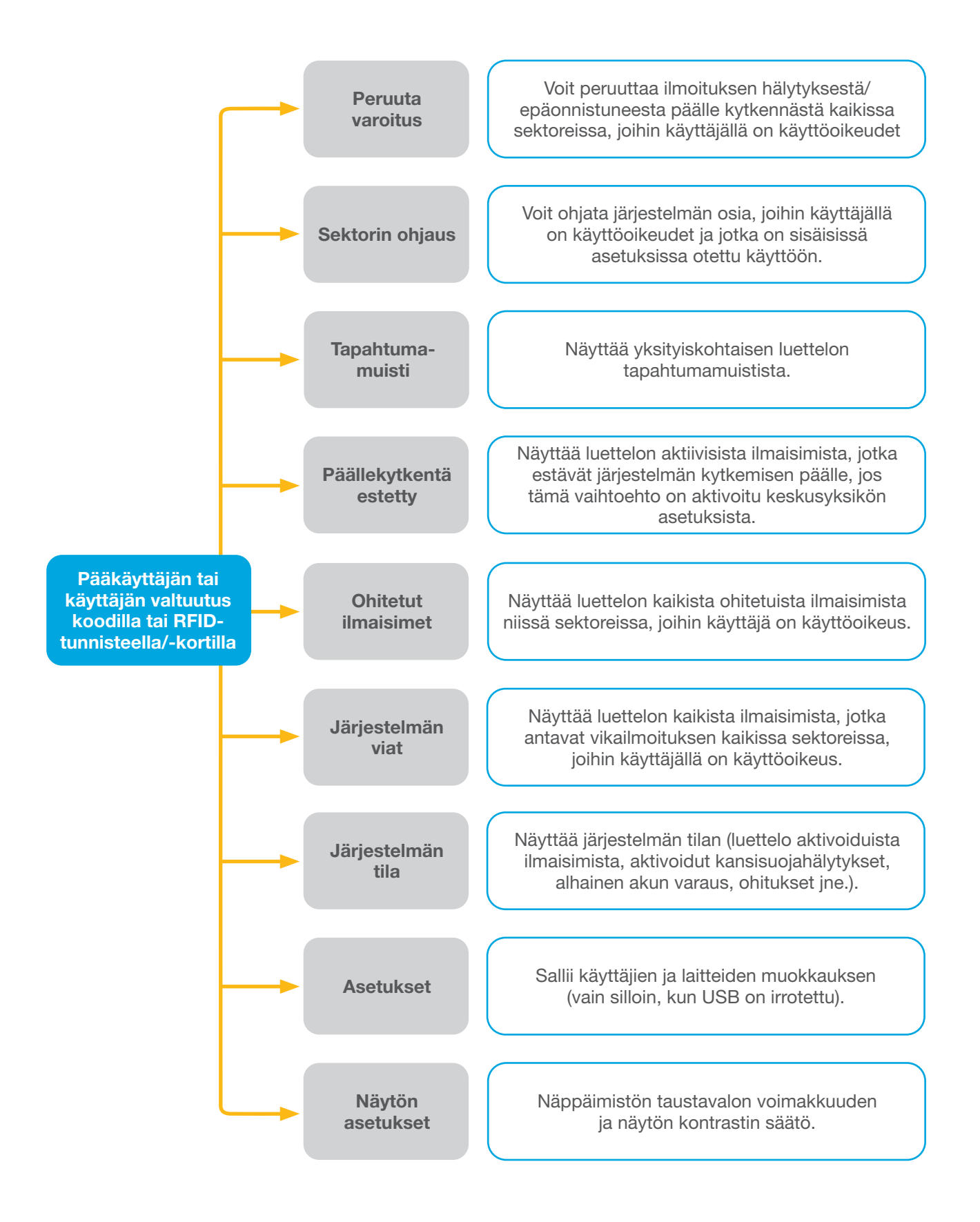

#### 2.2.2.1 HÄLYTYSASETUKSET

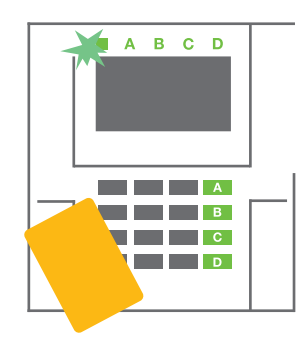

1. Suorita valtuutus näppäimistöllä. Niiden sektoreiden toimintopainikkeet A, B, C ja D, joita sinulla on oikeus ohjata, syttyvät ja järjestelmäilmaisin alkaa vilkkua vihreänä.

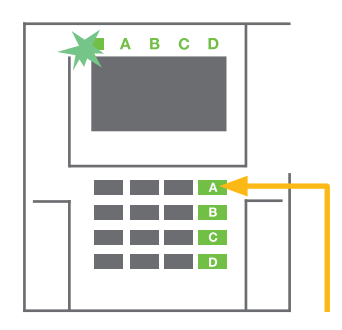

2. Kytke haluamasi sektori päälle painamalla toimintopainiketta. Voit kytkeä monta sektoria päälle peräkkäin. Viive sektoreiden valinnan välillä ei saa olla pidempi kuin 2 sekuntia.

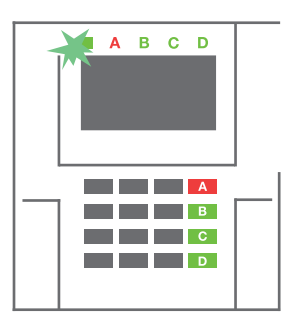

3. Komento suoritetaan ja näppäimistö ilmaisee poistumisviiveen akustisesti. Sektori on nyt kytketty päälle ja ainoastaan ilmaisimet, joiden reaktiona on "Viiveellinen alue", antavat poistua valvotulta alueelta poistumisviiveen aikana. Päälle kytketyn sektorin tilailmaisin ja toimintopainike muuttuvat punaisiksi.

Kun kytket hälytyksen päälle ja jokin ilmaisin on aktivoitu (esim. avoin ikkuna), järjestelmä reagoi (järjestelmän määrittelystä riippuen) jollakin seuraavista tavoista:

- o Keskusyksikkö kytkee itsensä päälle. Aktivoidut ilmaisimet ohitetaan automaattisesti.\*)
- o Järjestelmä ilmaisee optisesti aktivoidut ilmaisimet punaisella vilkkuvalla toimintopainikkeella 8 sekunnin ajan ja keskusyksikkö asettaa automaattisesti hälytyksen päälle, kun tämä aika on kulunut umpeen (aktivoidut ilmaisimet ohitetaan). \*)
- o Myös aktivoituja ilmaisimia sisältävä sektori voidaan kytkeä päälle painamalla uudestaan toimintopainiketta. Käyttäjän on vahvistettava haluavansa kytkeä päälle sektori, jolla hälytyksen aktivoinut ilmaisin sijaitsee (esimerkiksi avattu ikkuna). Järjestelmää ei muussa tapauksessa voida kytkeä päälle.
- o Aktivoitu ilmaisin estää sektorin kytkemisen päälle. Tämä tila ilmaistaan punaisena vilkkuvalla toimintopainikkeella. Päälle kytkennän estävä ilmaisin näytetään LCD-näytön valikossa.

#### \*) VAROITUS: Standardin EN 50131 ryhmä 2 (valittu keskusyksikön järjestelmäprofiili) ei tue vaihtoehtoja a ja b.

Jos sellainen ilmaisin, jonka reaktioksi on asetettu "Viiveettömän alueen hälytys", aktivoidaan poistumisviiveen aikana tai jos ilmaisin, jonka reaktioksi on asetettu "Viiveellisen alueen hälytys" pysyy aktivoituna sen jälkeen kun poistumisviive on kulunut umpeen, keskusyksikkö kytketään pois päältä. Epäonnistunut päällekytkentä ilmaistaan keltaisena vilkkuvalla järjestelmäilmaisimella, se raportoidaan ARC-keskukselle ja ilmaistaan ulkoisella sireenillä (koskee turvallisuusluokkaa 2).

Jos keskusyksikkö on asetettu kytkettäväksi päälle ilman valtuutusta, niin valtuutus ei ole tarpeen. Paina vain haluamasi sektorin toimintopainiketta. Keskusyksikkö voidaan asettaa myös kytkettäväksi päälle pelkällä valtuutuksella.

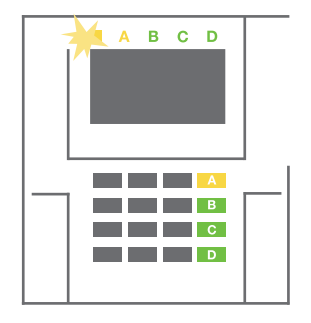

VAROITUS: Jos järjestelmä voidaan kytkeä päälle ilman valtuutusta, korkein turvallisuustaso laskee automaattisesti luokkaan 1. Harkitse kaikkia mahdollisia riskejä, jotka liittyvät tämän toiminnon käyttämiseen.

Keskustele asennuksesta suunnittelijan tai asentajan kanssa voidaksesi ohjelmoida järjestelmä toimimaan haluamallasi tavalla.

## 2.2.2.2 HÄLYTYKSEN KYTKENTÄ POIS PÄÄLTÄ

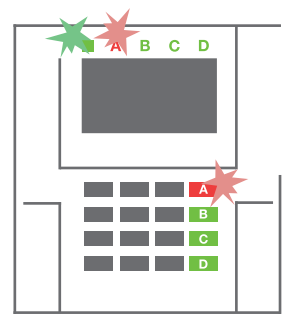

1. Kun tulet sisälle rakennukseen (ja ilmaisin, jonka reaktioksi on asetettu "Viiveellinen alue", havaitsee sinut), järjestelmä ilmaisee saapumisviiveen jatkuvalla äänimerkillä sekä vilkkuvalla punaisella toimintovalolla ja sen sektorin toimintopainikkeella,

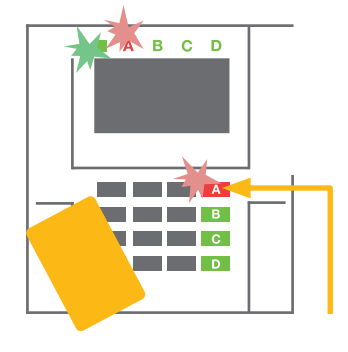

jonka viiveellinen sisäänkäynti on aktivoinut.

2. Suorita valtuutus näppäimistöltä – järjestelmäilmaisin alkaa vilkkua vihreänä.

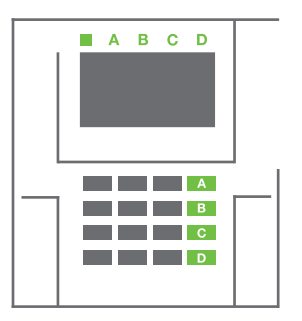

- 3. Paina niiden sektoreiden toimintopainikkeita, jotka haluat kytkeä pois päältä.
- 4. Käsky suoritetaan. Toimintopainikkeet ja järjestelmäilmaisin muuttuvat vihreiksi, mikä ilmaisee sektoreiden kytkemisen pois päältä.

*Huomaa: Jos parametri "Kytke sektori pois päältä valtuutuksella ainoastaan saapumisviiveen aikana" on valittuna, niin pelkkä valtuutus kytkee pois päältä sektorin, jonka saapumisviive on käynnistynyt. Tätä vaihtoehtoa tulisi käyttää harkiten, jos järjestelmässä on useita sektoreita.* 

Keskustele asennuksesta asentajan kanssa voidaksesi ohjelmoida järjestelmän toimimaan haluamallasi tavalla.

#### 2.2.2.3 OSAVALVONNAN ASETTAMINEN

#### VAROITUS: Tämä on hälytysjärjestelmän lisätoiminto.

Järjestelmä voidaan määrittää osavalvontaan, jolloin järjestelmä seuraa vain tiettyjä sektorin ilmaisimia.

Esimerkki: On mahdollista kytkeä yöajaksi päälle ainoastaan ovi- ja ikkunailmaisimet, niin etteivät valitut liikeilmaisimet aktivoi hälytystä, kun joku liikkuu sektorin sisäpuolella.

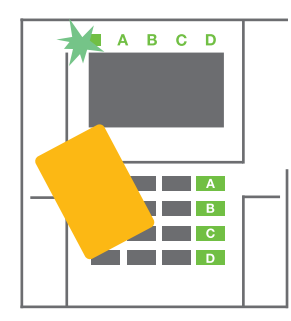

1. Valtuuta itsesi käyttämällä näppäimistöä (syötä koodi tai pidä korttia tai tunnistetta lukijan lähellä). Järjestelmäilmaisinpainike alkaa vilkkua vihreänä.

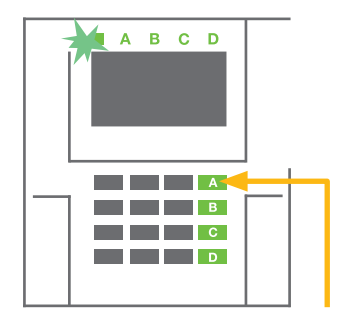

2. Paina valitsemasi sektorin toimintopainiketta.

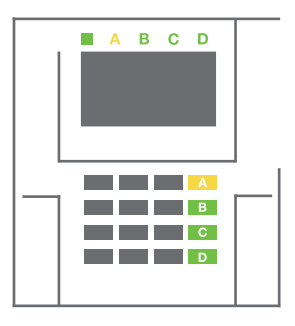

Komento suoritetaan ja toimintopainike muuttuu pysyvästi keltaiseksi, mikä ilmaisee, että sektorin osavalvonta on kytketty päälle.

Jos haluat kytkeä hälytyksen päälle kaikissa tiloissa, joissa osavalvonta on käytössä, kytke keskusyksikkö päälle pitämällä painiketta alhaalla 2 sekuntia tai paina sitä kahdesti. Kun painiketta painetaan kerran, se palaa jatkuvasti keltaisena, ja kun sitä painetaan toisen kerran, se palaa jatkuvasti punaisena.

Jos järjestelmä on jo kytketty osavalvontaan – toimintopainike palaa jatkuvasti keltaisena – koko järjestelmä voidaan kytkeä täysin päälle antamalla valtuutus ja painamalla keltaista painiketta pitempään. Kun painiketta painetaan, järjestelmä on kytketty täysin päälle ja painike muuttuu punaiseksi.

Osavalvonta voidaan määrittää siten, ettei valtuutusta tarvita.

Kytke osittain päällekytketty keskusyksikkö pois päältä painamalla keltaista painiketta. Keskusyksikkö kytketään pois päältä ja painike muuttuu vihreäksi.

#### 2.2.2.4 KÄYTTÖ PAKON ALAISENA

Mahdollistaa keskusyksikön kytkemisen pois päältä erityisessä tilassa. Järjestelmä näyttäisi kytkeytyvän pois päältä, mutta se käynnistääkin äänettömän paniikkihälytyksen, joka raportoidaan valituille käyttäjille (mukaan lukien ARC).

Kytkentä pois päältä pakon alaisena suoritetaan lisäämällä 1 oikean koodin viimeiseen numeroon. Ota yhteys asentajaasi, jos haluat käyttää tätä ominaisuutta.

## Esimerkki:

Oikea koodi: 9999 Koodi kytkemiseksi pois päältä pakon alaisena: 9990

#### 2.2.2.5 KÄYNNISTETYN HÄLYTYKSEN KATKAISU

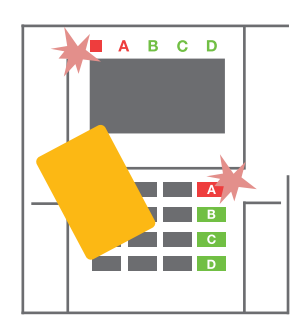

1. Valtuuta itsesi käyttämällä näppäimistöä (syötä koodi tai pidä tunnistetta lukijan lähellä).

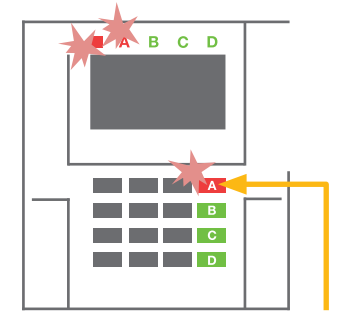

2. Paina toimintopainiketta siinä sektorissa, jossa hälytys on käynnistetty.

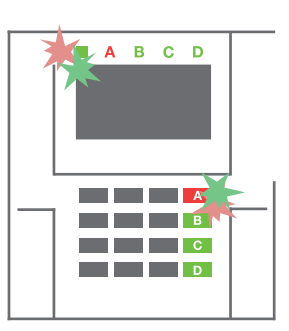

3. Järjestelmä on kytketty pois päältä ja sireenit on vaiennettu. Nopeasti vilkkuvat toimintopainikkeet (vihreä/ punainen) ja tilailmaisimet ilmoittavat hälytysmuistista.

Käynnissä oleva aktivoitu hälytys ilmaistaan tilailmaisimella ja nopeasti vilkkuvalla punaisella toimintopainikkeella. Sinun on valtuutettava itsesi käyttämällä näppäimistöä voidaksesi lopettaa hälytyksen. Sektori pysyy kytkettynä päälle, nopeasti vilkkuva punainen toimintopainike ilmoittaa hälytysmuistista. Ilmoitus jatkaa vilkkumista senkin jälkeen, kun järjestelmä on kytketty pois päältä.

VAROITUS: Jos hälytysmuistin ilmoitus aktivoitiin ollessasi muualla, mene aina hyvin varovaisesti sisälle rakennukseen, etsi hälytyksen syy tapahtumahistoriasta ja ole hyvin varovainen kun tarkistat tilat, tai odota, kunnes vartioimisliike saapuu (edellyttäen, että järjestelmäsi on kytketty hälytysten vastaanottokeskukseen).

Hälytysmuisti-ilmoitus jää päälle kunnes järjestelmä kytketään uudelleen päälle. Se voidaan myös halutessa katkaista näppäimistövalikosta. Päävalikko – Katkaise varoitusindikointi. Ainoastaan asentaja tai pääkäyttäjä voi lopettaa indikoinnin aktivoidusta kansisuojahälytyksestä.

*Huomaa: Käytettäessä järjestelmän tehdasasetuksia voit ensin valita tietyn toiminnon painamalla ensin toimintopainiketta ja sen jälkeen valtuuttaa se näppäimistöä käyttämällä.*

Jos hälytys katkaistaan etäyhteyden kautta, vastaava sektori kytketään myös pois päältä.

#### 2.2.2.6 SEKTORIN OHJAUS VALTUUTUKSELLA

Huoltoteknikko voi asettaa keskusyksikön käytettäväksi pelkällä valtuutuksella. Tällä tavoin kaikkien sektoreiden tilaa voidaan muuttaa näppäimistöltä suoritetulla valtuutuksella (näppäilemällä pääsykoodi tai käyttämällä RFID-sirua).

#### 2.2.2.7 SEKTORIN OHJAUS NÄPPÄIMISTÖN VALIKOSTA

Ohjaus käyttämällä näppäimistövalikkoa:

- o Valtuuta itsesi käyttämällä voimassaolevaa koodia tai RFID-sirua
- o Siirry valikkoon painamalla ENTER
- o Valitse toiminto → ENTER
- o Valitse haluamasi sektori käyttäen nuolinäppäimiä
- o Sektorin tila vaihtuu, kun painat ENTER-painiketta toistuvasti (osavalvonta / kytketty päälle / kytketty pois päältä)

Kytkeminen osavalvontaan:

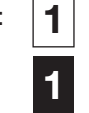

Kytketty täysin päälle:

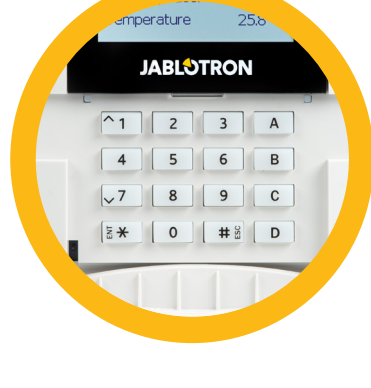

o Poistu valikosta painamalla ESC-painiketta.

## 2.3 JÄRJESTELMÄN KÄYTTÖ KAUKO-OHJAIMELLA

Asentajan on rekisteröitävä kauko-ohjaimet järjestelmään. Kauko-ohjain voidaan yhdistää tiettyihin käyttäjiin, jolloin tekstiviesti-ilmoitusta ei lähetetä käyttäjälle, joka käyttää järjestelmää kyseisellä hetkellä (jos ilmoitusparametrit on asetettu tällä tavalla). Kauko-ohjain voidaan käyttää joko kaksisuuntaiseen kommunikointiin, jolloin komennon suoritus vahvistetaan värillisellä merkkivalolla, tai yksisuuntaiseen ilman vahvistusta. Ohjaimilla ohjataan järjestelmää ja ne ilmoittavat akun tilan, ja ne on varustettu valo- ja äänimerkeillä.

#### Kaksisuuntainen kauko-ohjain

Painikkeiden toiminnot on ilmaistu lukkokuvakkeilla. Suljetun lukon kuvake kytkee ohjelmoidut sektorit päälle; avatun lukon kuvake kytkee ne pois päältä. Komennon suoritus vahvistetaan LED-valolla; kytkeminen pois päältä – vihreä, kytkeminen päälle – punainen. Kommunikointivika (keskusyksikön kantaman ulkopuolella) ilmaistaan yhdellä keltaisen LED-valon valomerkillä. Painikkeilla, joiden symboleina ovat täysi ja tyhjä ympyrä, voidaan ohjata toisia sektoreita. Kaukoohjaimen painikkeet voidaan myös määrittää ohjaamaan PG-lähtöjä eri tiloissa: ensimmäinen painike käynnistää/ toinen sammuttaa, jokaisella painikkeella voi olla yksittäinen toiminto käytettäessä impulssi- tai muutostoimintoja. Toimintoja voidaan lisätä painamalla kahta painiketta samanaikaisesti. Tällä tavoin 4 painikkeen kauko-ohjaimella voidaan käyttää jopa 6 yksittäistä toimintoa sekä yhtä PG-lähdön tilaa (esim. valojen sytytys ja sammutus), tai vaihtoehtoisesti kahta PG-lähtöä (esim. autotallin ovi ja oven lukko).

Jos järjestelmään on määritetty Kytkentä päälle valtuutuksen jälkeen (luku 2.1.1), ilmaisin ilmoittaa epäonnistuneesta päällekytkennästä vihreällä LED-valolla, jos laite on aktivoitu. Päällekytkentä on vahvistettava painamalla lukituspainiketta uudelleen. Päällekytketty sektori vahvistetaan punaisella LED-valolla.

Vahingossa tapahtuvat painallukset voidaan estää lukitsemalla kauko-ohjaimen painikkeet. Komento lähetetään, kun painiketta painetaan toistuvasti.

Alhaisesta pariston varauksesta ilmoitetaan aina painikkeen painamisen jälkeen akustisesti (3 merkkiääntä) sekä optisesti vilkkuvalla keltaisella LED-valolla.

*Saat lisätietoja kysymällä huoltoteknikoltasi kauko-ohajimen määrityksestä.*

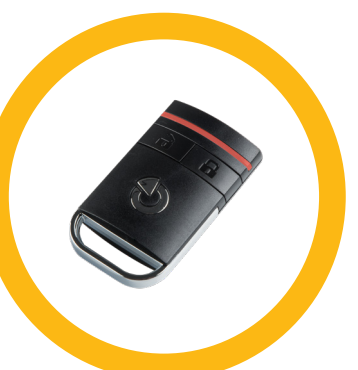

#### Yksisuuntaiset kauko-ohjaimet

Yksisuuntaiset kauko-ohjaimet lähettävät signaalin joka kerta kun painiketta painetaan. Ne eivät saa palautetta keskusyksiköltä. Lähetys vahvistetaan vain lyhyellä punaisella LED-valomerkillä sekä vaihtoehtoisesti äänimerkillä.

Painikkeiden toiminnot on ilmaistu lukkokuvakkeilla. Suljetun lukon kuvake kytkee ohjelmoidut sektorit päälle; avatun lukon kuvake kytkee ne pois päältä. Painikkeilla, joiden symboleina ovat täysi ja tyhjä ympyrä, voidaan ohjata toisia sektoreita sekä yhtä PG-lähdön tilaa (esim. valojen sytytys ja sammutus), tai kahta PG-lähtöä (esim. autotallin ovi ja oven lukko).

Alhainen pariston varaus ilmaistaan punaisella LED-merkkivalolla ja akustisesti (3 nopea merkkiääntä).

## 2.4 JÄRJESTELMÄN KÄYTTÖ TIETOKONEELLA JA USB-KAAPELILLA (JA-100-LINK)

JABLOTRON 100 -järjestelmää voidaan käyttää paikallisesti tai etäyhteyden kautta (katso luku 2.8) käyttämällä tietokonetta ja sille asennettua JA-100-Link-ohjelmistoa (Windows XP tai korkeampi). Tätä voidaan käyttää käyttäjien hallintaan (käyttäjien lisäys/poisto, käyttäjien valtuutustason, puhelinnumeroiden, koodien, korttien/ tunnisteiden muutokset jne.).

JA-100-Link-ohjelmistolla voidaan muodostaa paikallinen yhteys keskusyksikön kanssa. Se sijaitsee järjestelmän suojatulla levyllä (FLEXI\_CFG /ja-100-link), joka näytetään, kun keskusyksikkö kytketään USB-kaapelilla tietokoneeseen.

arm JA-100

Järjestelmä voidaan kytkeä päälle ja pois päältä käyttämällä ohjelman alemman palkin kuvakkeita tai Sektori-välilehden Tila-painikkeita. Jos järjestelmän kanssa käytetään ainakin yhden ohjattavan segmentin sisältävää näppäimistöä, järjestelmä voidaan kytkeä päälle ja pois päältä JA-100-Link-ohjelmalla käyttämällä ruudulla olevaa virtuaalista näppäimistöä (klikkaa päävalikossa kohtaa "Näppäimistö").

VAROITUS: Kun järjestelmää ohjataan tietokoneelta, se ei tarkista päällekytkettäessä aktivoituja laitteita. Tämän seurauksena järjestelmä voidaan kytkeä päälle vaikka jokin laite olisi aktivoitu. Ole varovainen, kun ohjaat järjestelmää tällä tavalla!

## 2.5 JÄRJESTELMÄN KÄYTTÄMINEN ÄÄNIVALIKON KAUTTA

Järjestelmää voidaan ohjata matkapuhelimella tai lankapuhelimella käyttämällä yksinkertaista äänivalikkoa, joka opastaa käyttäjän useiden vaihtoehtojen läpi asetettua kieltä käyttäen. Voit käyttää äänivalikkoa soittamalla yksinkertaisesti hälytysjärjestelmän puhelinnumeroon.

Äänivalikon käyttö voidaan sallia joko rajoituksetta kaikille puhelinnumeroille tai vaihtoehtoisesti vain keskusyksikköön tallennetuille valtuutetuille puhelinnumeroille. Määrityksestä riippuen saatetaan vaatia valtuutus syöttämällä voimassa oleva koodi puhelimen näppäimistöltä. Kun käyttäjä siirtyy valikkoon, järjestelmä antaa kaikkien käyttäjälle määritettyjen sektoreiden päivitetyn nykytilan. Soittaja voi sitten ohjata näitä sektoreita, joko yksittäin tai yhdessä, käyttämällä puhelimen näppäimistöä ja käytettävissä olevia valikkovaihtoehtoja.

Järjestelmä on oletusarvoisesti määritetty vastaamaan saapuviin puheluihin kolmen soittoäänen jälkeen (noin 15 sekuntia).

## 2.6 JÄRJESTELMÄN KÄYTTÖ INTERNETIN JA MyJABLOTRON-PALVELUN VÄLITYKSELLÄ

JABLOTRON 100 -järjestelmää voidaan helposti ja kätevästi käyttää tietokoneen avulla Internetin ja osoitteesta www.myjablotron.com saatavan MyJABLOTRON-webkäyttöliittymän kautta. Katso lisätietoja tästä webkäyttöliittymästä luvusta 6.

#### MyJABLOTRON - PROFI-versio

Valtuutettu JABLOTRON-kumppani voi määrittää MyJABLOTRON-verkkotilisi maastasi tai alueestasi riippuen. Käyttäjätunnuksena käytetään käyttäjän sähköpostiosoitetta. Ensimmäisellä sisäänkirjautumiskerralla käytettävä salasana lähetetään tähän osoitteeseen. Salasana voidaan vaihtaa käyttäjäasetuksista milloin tahansa. Kun olet kirjautunut tilille, järjestelmä näyttää kaikki seurattavat tai ohjattavat aktiiviset laitteet.

Voit valita näytettäväksi täydellisen järjestelmän yhteenvedon, ruudulla näytettävän näppäimistön tai käyttää valitun laitteen moduuleja valikosta, joka sijaitsee laitteen pääsivun vasemmalla puolella. Ruudulla näkyvällä näppäimistöllä järjestelmää voidaan käyttää napsauttamalla segmenttipainikkeita – aivan yhtä helposti kuin oikealta näppäimistöltä. Tietokone pyytää sinua syöttämään valtuutuskoodin, kun teet järjestelmälle ensimmäisen ohjauspyynnön. Seuraavat toimenpiteet eivät vaadi uudelleenvaltuutusta.

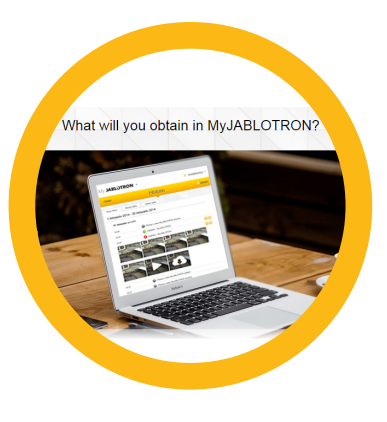

"Yleiskatsaus"-valikkoon kuuluvat välilehdet "Sektori" ja "Automaatio (PG)". Käytetyistä ilmaisimista riippuen valikko voi myös sisältää sellaisia välilehtiä kuin "Lämpömittarit", "Kamerailmaisin" ja "Elektrometrit".

#### Välilehdet:

- $\triangleright$  Sektorit mahdollista katsoa ja hallita kaikkia sektoreita.
- **Käyttölaitteet** mahdollista katsoa kaikkia käyttölaitteita, jotka näkyvät kuten ne ovat kohteessa. Niitä on mahdollista hallita painamlla segmentin painiketta aivan vastaavasti kuten oikealla käyttölaitteella. Järjestelmä vaatii ensimmäisellä kerralla valtuutuskoodin laitteen hallintaan. Kun olet kirjautunut kerran järjestelmään, voit hallita toimintoja ilman valtuutusta.
- $\triangleright$  Automaatio (PG) mahdollista katsoa ja hallita kaikkia ohjelmoitavia lähtöjä.
- ▶ Termostaatit ja lämpöilmaisimet mahdollista valita termostaattien/lämpöilmaisimien listalta laite ja nähdä sen hetkisen lämpötilan sekä historian graaffisessa muodossa. Riippuen asetuksista on myös mahdollista säätää kohteen lämpötilaa.
- $\triangleright$  Mittarit mittareiden yleiskatsaus (sähkö, vesi, kaasu)
- ▶ Kuvat mahdollista ottaa kuva mistä tahansa järjestelmän kamerasta tai tarkastella aikaisempia kuvia ja videoita näistä ilmaisimista.

Kotisivun alareunassa näytetään yleiskatsaus järjestelmän viimeisimmistä tapahtumista.

MyJABLOTRON tarjoaa ilmaiset ilmoitukset (tekstiviestillä, sähköpostilla tai push-ilmoituksilla) järjestelmän valitun sektorin tapahtumista, ohjelmoitavista ulostuloista, lämpömittareista ja mittareista. Nämä ilmoitukset voidaan asettaa valikossa "Asetukset".

Jokaisella järjestelmällä voi olla vain yksi pääkäyttäjä, jolla on järjestelmänvalvojan oikeudet (omistaja). Tällä käyttäjällä on oikeus jakaa koko rakennus tai sen valitut osat (yksittäiset sektorit, PG-lähdöt, todennus valokuvalla ja mittalaitteet) muiden käyttäjien kanssa, joiden MyJABLOTRON-tilit luodaan automaattisesti sen jälkeen, kun järjestelmän jakaminen on määritetty. Jos käyttäjällä on jo MyJABLOTRON-tili, jaettu asennus näkyy käyttäjän kojelaudalla yhtenä aktiivisena laitteena. Ilmoitus rinnakkaiskäyttöoikeudesta lähetetään salasanan kanssa uuden käyttäjän sähköpostiosoitteeseen (kirjautumisnimi).

#### MyJABLOTRON - LITE-versio

Maastasi (tai alueestasi) riippuen asiakkaiden voi olla mahdollista luoda tili ja/tai palveluja MyJABLOTRONwebsovelluksen LITE-versiossa. Suomessa emme suosittele sen käyttöä.

LITE-palvelun toiminnallisuutta on rajoitettu ja se minimoi tiedonsiirtovaatimukset. LITE perustuu PROFIversioon ja siihen tehty eräitä muutoksin:

LITE-versio verrattuna PROFI-versioon:

- $\blacktriangleright$  Ei ylläpidä jatkuvaa yhteyttä keskusyksikön kanssa
- a Yhteyden muodostus kestää noin 1 minuutin
- $\blacktriangleright$  Nykyinen tila näytetään kun yhteys on muodostettu
- Järjestelmän ohjaus (sektorit ja PG-lähdöt) on mahdollista sen jälkeen, kun yhteys on muodostettu
- **Tapahtumahistoriaa ei ole käytettävissä**
- $\blacktriangleright$  Järjestelmä ei lähetä tapahtumailmoituksia (tekstiviesti, sähköposti, push-viestit)
- $\blacktriangleright$  Järiestelmän virtuaalinäppäimistöä ei ole käytettävissä
- a Ilmaisimen kuvagalleriaa ja pyydettäviä valokuvia ei ole käytettävissä
- $\blacktriangleright$  Lämpömittareita, sähkömittareita ja muita tuettuja automaatiolaitteita ei näytetä

Salasana lähetetään käyttäjän sähköpostiosoitteeseen, joka toimii myös kirjautumisnimenä. Salasanan voi muuttaa milloin tahansa asetuksissa.

Kun olet kirjautunut tilille, järjestelmä näyttää kaikki aktiiviset laitteet, joita voidaan seurata tai ohjata MyJABLOTRON-palvelun rekisteröidystä versiosta riippuen (PROFI tai LITE).

## 2.7 JÄRJESTELMÄN KÄYTTÖ MyJABLOTRON-ÄLYPUHELINSOVELLUKSELLA

Jos käyttäjätili on luotu käyttäen MyJABLOTRON-webkäyttöliittymää (katso edellinen luku), hälytysjärjestelmää voidaan valvoa ja ohjata etäyhteyden kautta MyJABLOTRON-sovelluksella älypuhelimille, joiden käyttöjärjestelmä on joko Android tai iPhone. Voit ladata sovelluksen ilmaiseksi sen jälkeen kun olet kirjautunut sisään MyJABLOTRON-palveluun tai voit ladata sen Google Play -kaupasta, AppStoresta jne.

MyJABLOTRON-älypuhelinsovelluksen kirjautumistiedot ovat samat kuin MyJABLOTRON-webkäyttöliittymän.

## 2.8 JÄRJESTELMÄ KÄYTTÖ TEKSTIVIESTEILLÄ

Yksittäisiä sektoreita ja ohjelmoitavia lähtöjä voidaan ohjata tekstiviestikomennoilla samalla tavoin kuin

näppäimistön segmenttipainikkeilla. Tekstiviestin, jolla ohjataan järjestelmää, muoto on: CODE\_COMMAND. Varsinaiset komennot on määritetty ennalta (kytke päälle (SET)/ kytke pois päältä (UNSET)). Niihin lisättävällä ylimääräisellä numeerisella parametrilla osoitetaan tietty sektori.

Yhdellä tekstiviestillä voidaan ohjata useita sektoreita samanaikaisesti. Tässä tapauksessa komentoon lisätyt numerot määrittävät sektorit.

Esimerkki tekstiviestikomennosta, jota käytetään kytkemään päälle sektorit 2 ja 4, kun käyttäjäkoodi on 2222

2222\_ SET\_2\_4 ("\_" merkki = välilyönti)

Järjestelmän asentaja voi ohjelmoida ohjelmoitavia lähtöjä ohjaavat komennot. Voit esimerkiksi valita SHUTTERS DOWN komennoksi, jolla ikkunaluukut suljetaan. Järjestelmä voidaan määrittää myös siten, ettei se vaadi koodia ennen komentoa. Tällöin komento yksinkertaisesti tunnistetaan automaattisesti, kun järjestelmä tunnistaa käyttäjän puhelinnumeron, josta tekstiviesti lähetettiin. Huoltoteknikko suorittaa määrittelyn.

## 2.9 JÄRJESTELMÄN KÄYTTÖ TIETOKONEELTA (JA-100-LINK) ETÄYHTEYDEN KAUTTA

JABLOTRON 100 -järjestelmää voidaan käyttää sekä etäyhteyden kautta että paikan päällä paikallisesti (katso luku 2.3) asentamalla tietokoneeseen JA-100-Link-ohjelma (Windows XP tai korkeampi). Tällä voidaan myös hallita käyttäjiä (vaihtaa koodeja, kortteja/ tunnisteita ja puhelinnumeroita).

Jotta järjestelmää voitaisiin ohjata etäyhteyden kautta, ohjelma on ladattava www. jablotron.com-verkkosivuston Downloads-kohdasta. Löydät sen myös keskusyksikön SDkortilta. Kun järjestelmään muodostetaan ensimmäisen kerran etäyhteys, siihen tarvitaan turvajärjestelmän rekisteröintikoodi (14 numeroinen koodi) ja SIM-kortin puhelinnumero. Etäyhteys aloitetaan napsauttamalla päävalikossa kohtaa "Internet".

Järjestelmä voidaan kytkeä päälle ja pois päältä käyttämällä ohjelman alemman palkin kuvakkeita tai Sektori-välilehden Tila-painikkeita. Jos järjestelmässä käytetään ainakin yhden ohjattavan segmentin sisältävää näppäimistöä, järjestelmä voidaan kytkeä päälle ja pois päältä JA-100-Link-ohjelmalla käyttämällä ruudulla olevaa virtuaalista näppäimistöä (klikkaa päävalikossa kohtaa "Näppäimistö").

VAROITUS: Kun järjestelmää ohjataan tietokoneelta, se voidaan kytkeä päälle vaikka jokin laite olisikin aktivoitu. Ole varovainen, kun ohjaat järjestelmää tällä tavalla!

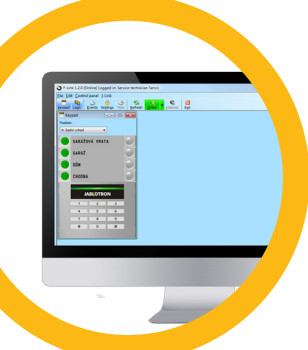

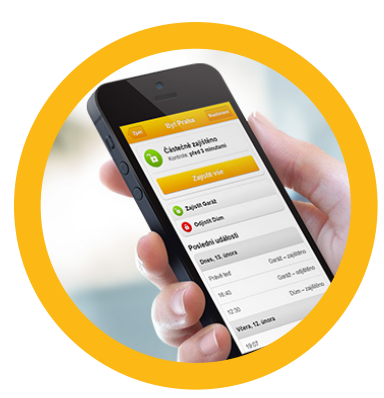

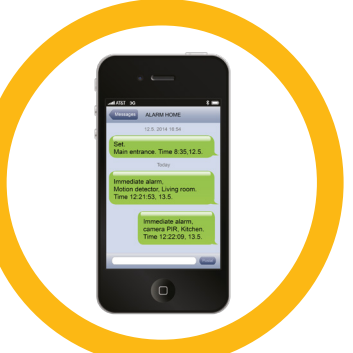

## 2.10 PG-LÄHTÖJEN OHJAUS ...

#### 2.10.1 Näppäimistösegmentti

PG-lähtö kytkeytyy päälle painamalla painiketta segmentin oikealla puolella ja pois päältä painamalla painiketta vasemmalla puolella. Jos lähtö on määritetty pulssilähdöksi, se kytkeytyy pois päältä määräajan kuluttua.

PG-ohjaus voidaan tallentaa keskusyksikön tapahtumamuistiin tai ei. Huoltoteknikko suorittaa määrittelyn.

Valtuutus vaaditaan tai sitä ei vaadita järjestelmän määrittelystä riippuen.

#### 2.10.2 Käyttäjän valtuutus näppäimistöltä

PG-lähtö voidaan aktivoida antamalla pelkkä käyttäjän valtuutus (syöttämällä koodi tai käyttämällä RIFDtunnusta). PG-lähtö on määritettävä aktivoitumaan määrätyltä näppäimistöltä.

#### 2.10.3 Etäohjaus

Painamalla määritettyä kauko-ohjaimen painiketta. Kaksisuuntaiset kauko-ohjaimet vahvistavat PG-lähtöjen aktivoinnin LED-merkkivalolla.

#### 2.10.4 Saapuva soitto

Jokainen järjestelmään tallennettu puhelinnumero (yhdellä käyttäjällä voi olla yksi puhelinnumero) voi ohjata sitä yksinkertaisella saapuvalla soitolla (ts. ilman puhelun muodostumista). Saapuva soitto muodostuu turvajärjestelmässä käytetyn SIM-kortin numeroon soittamisesta ja puhelun katkaisusta ennen kuin järjestelmä vastaa puheluun. Järjestelmä vastaa puheluun oletusarvoisesti kolmannen merkkiäänen jälkeen (noin 15 sekuntia).

#### 2.10.5 Tekstiviesti

Tekstiviestin lähetyksellä voidaan kytkeä tietty PG-lähtö päälle/pois päältä. Valtuutus vaaditaan tai sitä ei vaadita järjestelmän määrittelystä riippuen.

Esimerkki: CODE\_CONFIGURED TEXT (" " merkki = välilyönti)

#### 2.10.6 MyJABLOTRON-verkkosivusto

Napsauttamalla kohtaa PÄÄLLE/POIS PÄÄLTÄ Automaatio (PG) -välilehdellä.

#### 2.10.7 MyJABLOTRON-älypuhelinsovellus

Napsauttamalla PÄÄLLE/POIS PÄÄLTÄ Automaatio (PG) -välilehdellä.

## **3. JÄRJESTELMÄN ESTO/KÄYTÖSTÄPOISTO**

## 3.1 KÄYTTÄJIEN ESTO

Jokainen käyttäjä voidaan estää tilapäisesti (esimerkiksi jos käyttäjä kadottaa korttinsa/tunnuksensa tai hänen pääsykoodinsa paljastuu). Kun käyttäjä estetään, järjestelmä ei enää hyväksy hänen tunnuskoodiaan tai korttiaan/ tunnustaan. Käyttäjät eivät myöskään saa tekstiviestihälytyksiä tai ääniraportteja puhelimeensa.

Vain järjestelmän pääkäyttäjä tai huoltoteknikko voi estää käyttäjän. Yksi tapa poistaa käyttöoikeudet on valita Asetukset / Käyttäjät / Käyttäjä / Ohitus ja valitsemalla LCD-näppäimistöltä "Kyllä". Toinen vaihtoehto estää käyttäjä paikallisesti tai etäyhteyden kautta on JA-100-Link-ohjelmassa napsauttaa käyttäjää sarakkeessa Asetukset / Käyttäjät / Käyttäjän esto.

Estetty (käytöstä poistettu) käyttäjä merkitään punaisella ympyrällä kunnes esto on poistettu.

#### 3.2 ILMAISIMIEN ESTO

Ilmaisin voidaan estää tilapäisesti samalla tavalla kuin käyttäjä voidaan poistaa käytöstä. Ilmaisin on estetty, kun sen aktivointia ei tilapäisesti haluta (esimerkiksi liiketunnistin huoneessa jossa on lemmikkieläin tai sireenin

hiljentäminen). Järjestelmä suorittaa kuitenkin kansisuojakontaktien diagnostiikkatoimenpiteitä ja lähettää huoltotapahtumat, mutta hälytystoimintoa ei kuitenkaan ole käytössä.

Vain järjestelmän pääkäyttäjä tai huoltoteknikko voi estää ilmaisimen. Tämä voidaan suorittaa valitsemalla Asetukset / Laitteet / Ohitus ja valitsemalla LCD-näppäimistöltä Kyllä. Toinen vaihtoehto on käyttää JA-100-Linkohjelmistoa ja napsauttaa ilmaisinta sarakkeessa Asetukset / Diagnostiikka / Poistettu käytöstä. Estetty ilmaisin merkitään keltaisella ympyrällä, kunnes se kytketään takaisin päälle noudattamalla samaa menettelyä. Laite voidaan myös estää käyttämällä MyJablotron-palvelua ja MyJABLOTRON-älypuhelinsovellusta.

## 3.3 AJASTIMIEN KÄYTÖSTÄPOISTO

Järjestelmän automaattisesti aikataulutettujen tapahtumien suoritus voidaan tilapäisesti estää poistamalla ajastin käytöstä. Aikataulutetun tapahtuman (esimerkiksi järjestelmä kytketään pois päältä yövartioinnista määrättyyn aikaan) poistaminen käytöstä estää kyseisen tapahtuman suorittamisen (esim. loma-aikana).

Ajastin voidaan poistaa käytöstä paikallisesti tai etäyhteyden kautta JA-100-Link-ohjelmalla napsauttamalla saraketta Asetukset / Kalenteri / Estetty. Käytöstä poistettu ajastin on merkitty punaisella ympyrällä, kunnes se kytketään takaisin päälle samaa menettelyä käyttäen.

## **4. JÄRJESTELMÄN MUKAUTTAMINEN**

## 4.1 KÄYTTÄJÄN PÄÄSYKOODIN VAIHTAMINEN

Jos järjestelmä on määritetty käyttämään etuliitteellä varustettua koodia, yksittäiset käyttäjät voivat muuttaa oman koodinsa näppäimistön LCD-valikosta. Koodi voidaan vaihtaa valtuutuksen jälkeen valitsemalla Asetukset / Käyttäjät /Käyttäjä / Koodi. Jotta voisit syöttää uuden koodin, sinun on siirryttävä muokkaustilaan (koodi alkaa vilkkua) painamalla Enter, syöttämällä uusi koodi ja vahvistamalla painamalla uudelleen Enter. Kun olet suorittanut muutokset, ne on vahvistettava valitsemalla Tallenna kun järjestelmä kysyy sinulta "Haluatko tallentaa asetukset?"

Jos järjestelmä on määritetty käyttämään koodeja ilman etuliitettä, vain järjestelmän pääkäyttäjä ja huoltoteknikko voivat vaihtaa turvakoodeja. Järjestelmän pääkäyttäjä voi tehdä muutokset LCDnäppäimistön valikosta, JA-100-Link-ohjelmalla ja MyJABLOTRON-älypuhelinsovelluksella.

## 4.2 RFID-KORTIN/-TUNNUKSEN VAIHDOS, POISTO JA LISÄYS.

Jos järjestelmä on määritetty käyttämään etuliitteellä varustettua koodia, käyttäjät voivat lisätä, muuttaa tai poistaa oman RFID-tunnuksensa tai -korttinsa näppäimistön LCD-valikosta. Nämä muutokset suoritetaan valtuutuksen jälkeen valitsemalla Asetukset / Käyttäjät / Käyttäjä / Kulkukortti 1 (tai 2). Jotta voisit syöttää uuden RFID-kortin/-tunnuksen, sinun on siirryttävä muokkaustilaan (kulkukortti 1 tai 2 alkaa vilkkua) painamalla Enter. Tämän jälkeen RFID-kortti/-tunnus on asetettava lukijaan tai sarjanumero on syötettävä manuaalisesti. Sen jälkeen kun olet suorittanut vahvistamisen painamalla uudelleen Enter, RFID-kortti/-tunniste lisätään. Voit poistaa kulkukortin syöttämällä sarjanumerokenttään "0". Kun muutokset on suoritettu, ne on tallennettava valitsemalla Tallenna kun järjestelmä kysyy sinulta Haluatko tallentaa asetukset?

Järjestelmän pääkäyttäjä ja huoltoteknikko pystyvät lisäämään, muuttamaan ja poistamaan RFID-kortteja/ tunnisteita sekä LCD-näppäimistön valikosta että JA-100-Link-ohjelmalla.

## 4.3 KÄYTTÄJÄNIMEN TAI PUHELINNUMERON VAIHTO

Jos järjestelmä on määritetty käyttämään etuliitteellä varustettua koodia, käyttäjät pystyvät lisäämään, muuttamaan ja poistamaan oman puhelinnumeronsa sekä vaihtamaan nimensä näppäimistön LCDvalikosta. Tämä voidaan suorittaa valtuutuksen jälkeen valitsemalla Asetukset / Käyttäjät / Käyttäjä / Puhelin. Käyttäjän on oltava muokkaustilassa voidakseen tehdä muutoksia. Tämä tapahtuu painamalla Enter. Kun olet tehnyt muutokset, ne on vahvistettava painamalla uudelleen Enter. Poista puhelinnumero syöttämällä puhelinnumerokenttään "0". Kun muutokset on suoritettu, ne on tallennettava valitsemalla Tallenna kun järjestelmä kysyy sinulta "Haluatko tallentaa asetukset?"

## **4. JÄRJESTELMÄN MUKAUTTAMINEN**

Järjestelmän pääkäyttäjä ja huoltoteknikko pystyvät lisäämään, muokkaamaan tai poistamaan käyttäjän puhelinnumeron sekä vaihtamaan käyttäjän nimeä sekä LCD-näppäimistön valikosta että JA-100-Link-ohjelmalla.

## 4.4 KÄYTTÄJÄN LISÄYS/POISTO

Ainoastaan järjestelmän pääkäyttäjä ja huoltoteknikko pystyvät lisäämään järjestelmään uusia käyttäjiä (ja poistamaan käyttäjiä). Uusia käyttäjiä voidaan lisätä järjestelmään (ja poistaa sitä) ainoastaan JA-100-Linkohjelman kautta (ja teknikko F-Link-ohjelman).

Kun uusi käyttäjä luodaan, hänelle on myönnettävä käyttöoikeudet, sektorit, joita käyttäjä saa käyttää, ohjelmoitavat lähdöt, joita hän voi ohjata sekä tieto siitä minkä tyyppinen valtuutus tarvitaan.

#### 4.5 KALENTERITAPAHTUMIEN LUONTI

Kalenteritapahtumia voidaan määrittää enintään 20 (kytkentä pois päältä/kytkentä päälle/osavalvonta, PG-lähtöjen ohjaus ja esto). Yhteen kalenteritapahtumaan voidaan yhdistää yhdellä kertaa useita toimintoja. Voit esimerkiksi kytkeä valitut sektorit päälle, kytkeä päälle PG-lähdön ja estää toisen PG-lähdön, kaikki samalla kertaa.

Ajastimet voidaan asettaa JA-100-Link-ohjelman Kalenteri-välilehdellä.

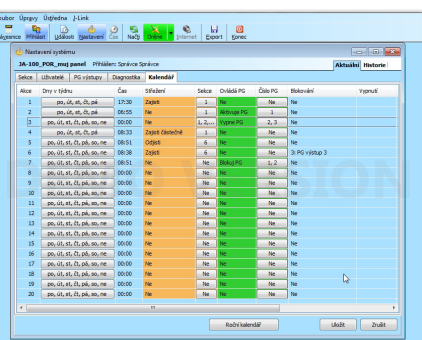

## **5. TAPAHTUMAHISTORIA**

Turvajärjestelmä tallentaa kaikki suoritetut toiminnot ja tapahtumat (kytkentä päälle, kytkentä pois päältä, hälytykset, viat, käyttäjille ja ARC-keskuksille lähetetyt viestit) järjestelmän keskusyksikön microSD-kortille. Kukin merkintä sisältää tapahtuman päivämäärän, kellonajan (aloitus ja lopetus) sekä lähteen (syy/alkuperä)

#### Eri tapoja selata järjestelmän tapahtumahistoriaa:

#### 5.1 KÄYTTÄEN LCD-NÄPPÄIMISTÖÄ

Tapahtumahistorian käyttö näppäimistöltä vaatii käyttäjän valtuutuksen. Kun valtuutus on annettu, käytettävissä olevat vaihtoehdot (perustuu käyttäjien käyttöoikeuksiin) näytetään valitsemalla Tapahtumamuisti. Tietueita voidaan tarkastella käyttämällä nuolia.

#### 5.2 KÄYTTÄEN JA-100-LINK-OHJELMAA JA TIETOKONETTA

Järjestelmän muistia voidaan selata JA-100-Link-ohjelmaa (Windows XP tai korkeampi) käyttämällä. Tapahtumia voidaan ladata keskusyksiköstä pienissä (noin 1200 tapahtumaa) tai suuremmissa (noin 4000 tapahtumaa) erissä. Tapahtumia voidaan suodattaa yksityiskohtaisesti, värikoodaus helpottaa niiden hahmottamista ja ne voidaan tallentaa tietokoneella tiedostoon.

#### 5.3 MyJABLOTRON-PALVELUUN KIRJAUTUMINEN (WEB/ÄLYPUHELIN)

Voit nähdä kaikki järjestelmän tapahtumat sen jälkeen kun olet kirjautunut MyJABLOTRON-web/ älypuhelinkäyttöliittymään. Tili näyttää historian alueella, joka vastaa käyttäjän oikeuksia.

## **6. MIKÄ ON MYJABLOTRON-WEBKÄYTTÖLIITTYMÄ?**

MyJABLOTRON-webkäyttöliittymä on ainutlaatuinen palvelu, jolla voit käyttää JABLOTRON-laitteita verkon ylitse. Sen avulla loppukäyttäjät voivat seurata ja hallita järjestelmää.

#### MyJABLOTRON-webkäyttöliittymän avulla käyttäjät voivat:

- **Nähdä järjestelmän nykyisen tilan.**
- a Kytkeä päälle/pois päältä koko järjestelmän tai sen osan.
- **Ohjata ohjelmoitavia lähtöjä.**
- $\blacktriangleright$  Nähdä tapahtumahistorian.
- **A** Raportit lähetetään valituille käyttäjille tekstiviesteillä, sähköposteilla tai pushilmoituksilla.
- ◆ Ottaa kuvia valokuvatodentamislaitteilla (640 x 480p) ja selata niitä valokuvagallerian välilehdellä tai suoraan viimeaikaisista tapahtumista
- $\triangleright$  Seurata nykyistä lämpötilaa tai energiankulutusta, mukaan lukien graafisia kaavioita käyttävä historiallinen yleisnäkymä.
- Sekä muita hyödyllisiä ominaisuuksia.

## **7. MÄÄRÄAIKAISHUOLTO**

a Säännölliset ja ajallaan suoritetut huoltotarkistukset ovat tarpeellisia järjestelmän turvallisen ja luotettavan toiminnan varmistamiseksi. Asennusliike suorittaa suurimman osan huolloista vähintään kerran vuodessa tehtävien määräaikaishuollon tarkastusten yhteydessä.

1. patro

 $\Box$ 

 $\ddot{\mathbf{c}}$ 

 $\ldots$ 

- a Käyttäjän suorittama huolto muodostuu yksittäisten laitteiden puhtaana pitämisestä.
- **•** Jotkin laitteet saattavat vaatia testausta (esimerkiksi palohälyttimet). Ota yhteys huoltoteknikkoosi.

## **8. TEKNISET TIEDOT**

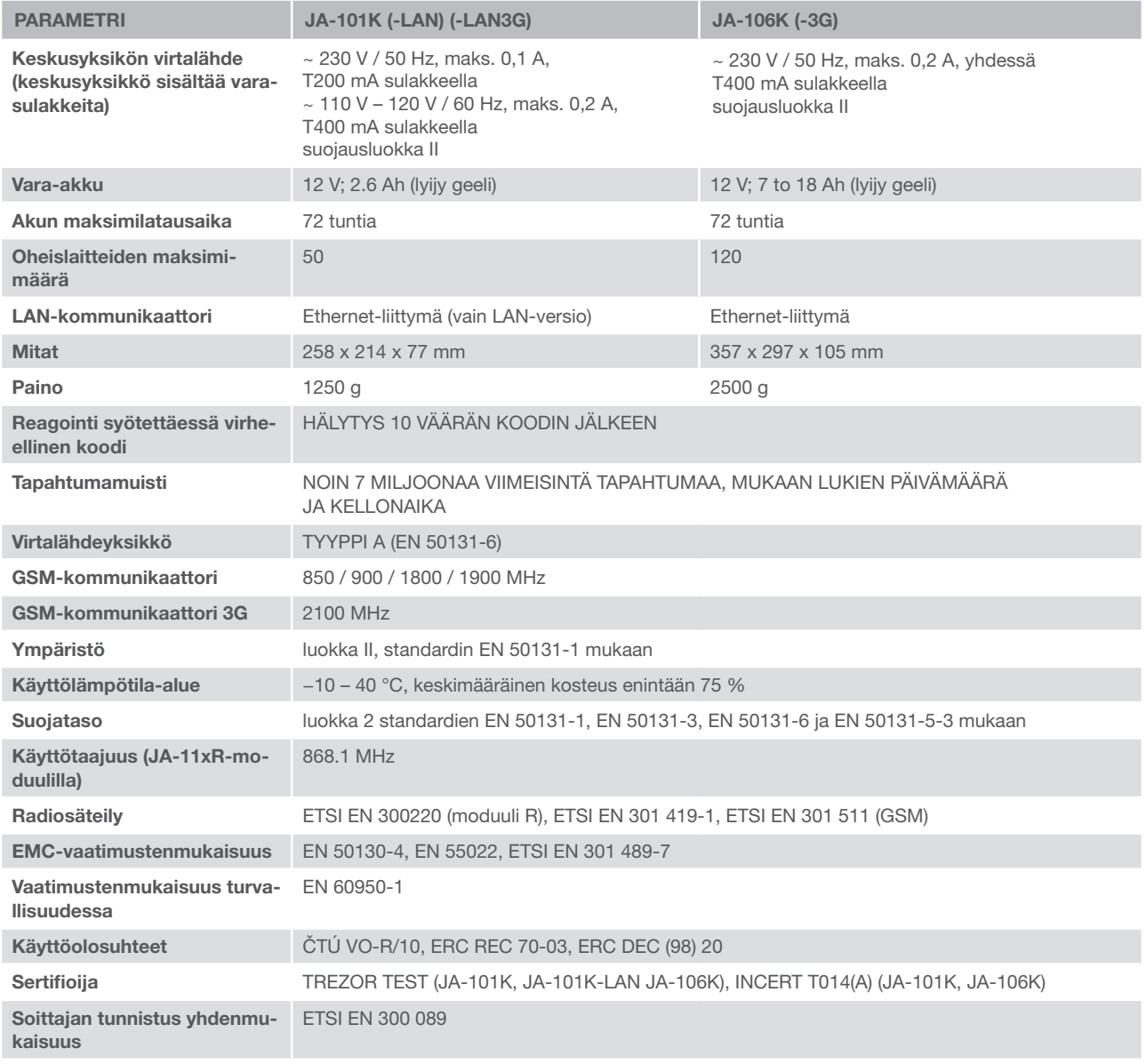

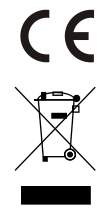

JABLOTRON ALARMS a.s. vakuuttaa täten, että nämä keskusyksiköt JA-101K, JA-101K(-LAN)(3G) ja JA-106K (-3G) täyttävät perusvaatimukset ja muut tärkeät vaatimukset direktiiveissä numero 2014/53/EU, 2014/35/EU, 2014/30/ EU ja 2011/65/EU. Löydät alkuperäisen vaatimustenmukaisuusvakuutuksen osoitteessa www.jablotron.com.

Huomaa: Tämän tuotteen hävittäminen oikealla tavalla auttaa säästämään arvokkaita luonnonvaroja ja ehkäisemään mahdollisia haitallisia vaikutuksia ihmisten terveyteen ja ympäristöön, joita saattaisi muussa tapauksessa syntyä jätteiden virheellisen käsittelyn seurauksena. Palauta tuote myyjälle tai ota yhteyttä paikalliseen viranomaiseen saadaksesi lisätietoja sinua lähimpänä olevasta keräyspisteestä.

#### VÄYLÄ / Langattomat laitteet

Turvajärjestelmän merkittävin yksikkö on sen keskusyksikkö. Se voi kommunikoida kaikkien laitteiden kanssa kahdella tavalla: käyttämällä VÄYLÄÄ, ts. käyttämällä datakaapeleita vartioiduissa tiloissa tai sen osissa, tai langattomasti käyttämällä radioyhteyttä. Väylälaitteet saavat virtansa keskusyksiköstä. Langattomien laitteiden käyttö edellyttää akkuja, joiden elinikä riippuu käytön määrästä. Jotkin langattomat laitteet saavat 250 V käyttöjännitteen sähköverkosta.

#### Ohjaussegmentit

**26**

Tämä on käyttölaitemoduulin (näppäimistö) ohjaus- ja signalointiosa. Segmentti sisältää kuvauksen sen toiminnosta ja siinä on kaksi taustavalaistua painiketta – vihreä vasemmalla ja punainen tai keltainen oikealla. Segmentillä voidaan ohjata järjestelmän osaa helposti ja selkeästi ja segmentti näyttää samalla sen tilan käyttäen väri-indikaattoreita (vihreä kun järjestelmä on kytketty pois päältä, punainen kun se on kytketty päälle ja keltainen kun se on kytketty osavalvontaan). Huoltoteknikko määrittää segmenttien lukumäärän ja niiden toiminnan.

#### RFID-kortti/-tunnus

Käyttäjä voi käyttää järjestelmää RFID-kortilla/-tunnuksella, joka mahdollistaa kontaktittoman valtuuttamisen, kun kortti/ tunnus yksinkertaisesti viedään näppäimistölukijan lähelle. Se korvaa numeerisen koodin syötön tai täydentää sitä. RFIDkorttia voidaan kuljettaa lompakossa. RFID-tunniste voidaan kiinnittää avaimenperään.

#### Sektori

Hälytysjärjestelmä voidaan jakaa useisiin pienempiin ja itsenäisesti toimiviin osiin, joita kutsutaan sektoreiksi. Jokaisessa sektorissa voi olla sille määritetyt ilmaisimet, näppäimistöt sekä sireenit, käyttäjät ja heidän puhelinnumeronsa. Järjestelmässä voi olla jopa 15 sektoria.

#### Ohjelmoitavat lähdöt PG

Turvajärjestelmällä voidaan kytkeä päälle/pois päältä sekä ohjata muita sähkölaitteita tai laitteita. Tässä käytetään ohjelmoitavia lähtöjä, joita käyttäjä voi ohjata (tekstiviesteillä, näppäimistöltä jne.) tai ne voidaan automatisoida järjestelmän tilaan perustuen (järjestelmän tilan, hälytystilan, vikojen jne. mukaisesti).

#### Kotiautomaatio

Sen lisäksi, että JABLOTRON 100 -järjestelmä toimii murtohälytinjärjestelmänä, siinä on myös useita muita ominaisuuksia. Suosituimpiin toimintoihin kuuluvat: sähköiset ovien lukot, liiketunnistimia käyttävät automaattiset valokatkaisijat sekä laitteiden ohjaus etäyhteyden kautta (sähkölämmitys, autotallin ovet, portit, pääsyesteet jne.).

#### Paniikkihälytys

Paniikkihälytys voidaan aktivoida, kun käyttäjä on vaarassa ja tarvitsee kiireellisesti apua. Paniikkihälytykseksi voidaan määrittää tietty näppäimistösegmentti, erikoiskoodi, paniikkipainike tai avaimenperän tietty näppäinyhdistelmä. Jos järjestelmä on kytketty turvallisuuspalveluun, paniikkihälytyksen aktivointi saa aikaan välittämän toiminnon (ajoneuvon lähetyksen), jota ei voida peruuttaa puhelimitse.

#### ARC-turvallisuuspalvelu

Hälytysten vastaanottokeskus on jatkuvasti miehitetty vartioimisliike (24/7/365), joka kykenee reagoimaan välittömästi vartioiduista tiloista saatuihin tietoihin ja vastaamaan asianmukaisella tavalla tai toimimaan sisäisten sääntöjensä mukaisesti.

Jos sinulla on kysyttävää tai kaipaat lisätietoja, ota yhteys asentajaan.

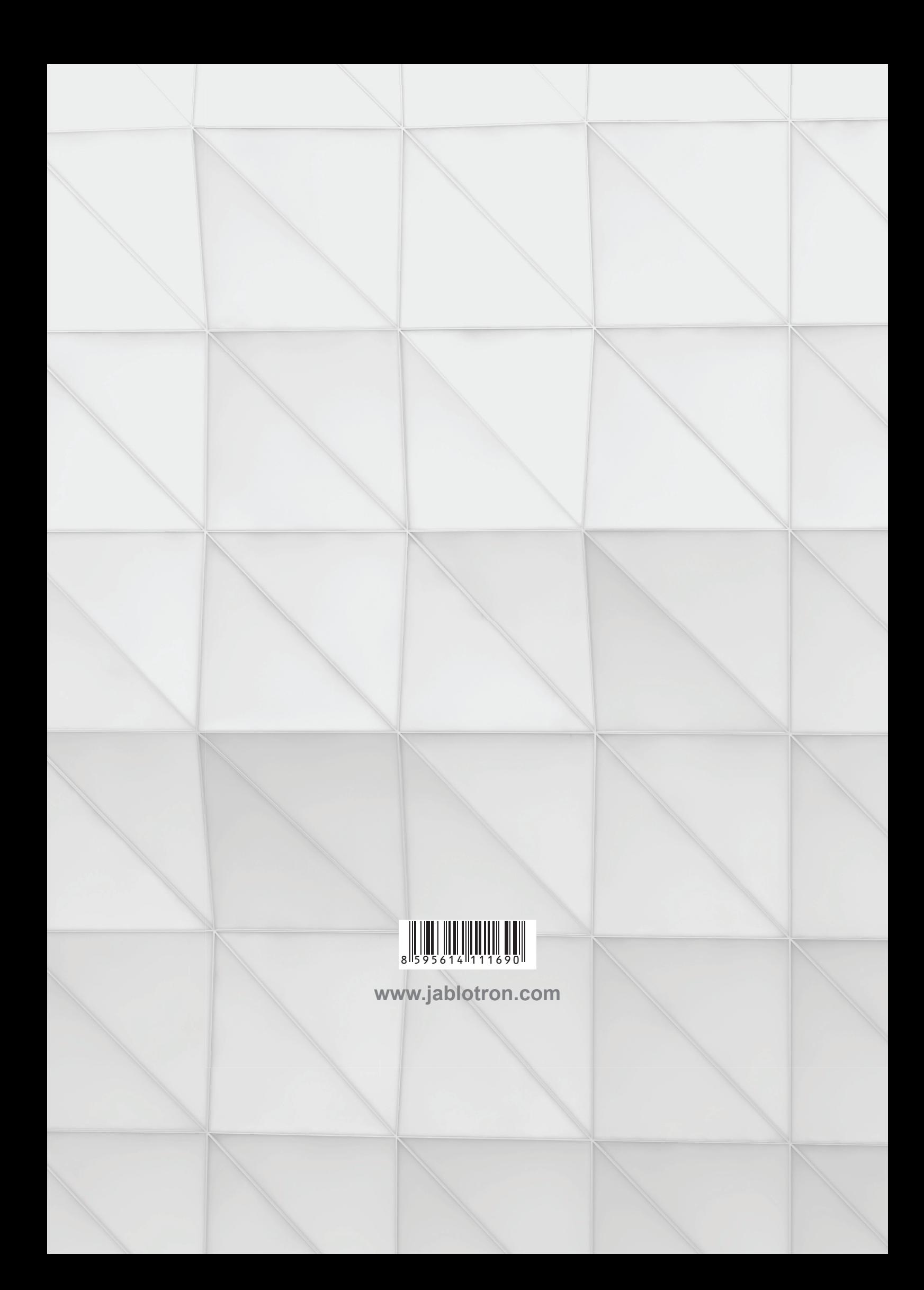